# SONICWALLGLOBAL VPN CLIENT 1.0 USER'S GUIDE

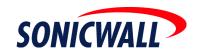

# SonicWALL Global VPN Client 1.0 User's Guide

# **Table of Contents**

| Introduction                                                                    |    |
|---------------------------------------------------------------------------------|----|
| SonicWALL Global VPN Client Features                                            | 1  |
| About this Guide                                                                | 3  |
| Conventions Used in this Guide                                                  |    |
| Icons Used in this Guide                                                        | 3  |
| Copyright Notice                                                                | 3  |
| Installing the SonicWALL Global VPN Client                                      | 4  |
| Using the Setup Wizard                                                          |    |
| Adding VPN Connection Policies                                                  | 7  |
| New Connection Wizard                                                           |    |
| Downloading a VPN Policy from the SonicWALL VPN Gat Importing a VPN Policy File |    |
| Launching the SonicWALL Global VPN Client                                       | 12 |
| Enabling a Pre-Shared Key VPN Connection                                        | 13 |
| Establishing Multiple Connections                                               | 14 |
| Entering a Pre-Shared Key                                                       |    |
| Username and Password Authentication  Connection Warning                        |    |
| Disabling a VPN Connection                                                      |    |
|                                                                                 |    |
| Checking the Status of a VPN Connection                                         | 16 |
| Creating a VPN Connection Policy Shortcut                                       | 17 |
| Specifying Global VPN Client Launch Options                                     | 18 |
| SonicWALL Global VPN Client System Tray Icon                                    | 19 |
| Managing VPN Connection Policy Properties                                       | 19 |
| General                                                                         |    |
|                                                                                 |    |

| User Authentication                                 |    |
|-----------------------------------------------------|----|
| Peers                                               |    |
| Peer Information Dialog BoxStatus                   |    |
| Managing VPN Connection Policies                    |    |
| Displaying Connection Policies                      |    |
| Arranging Connection Policies                       |    |
| Renaming a Connection Policy                        |    |
| Deleting a Connection Policy                        |    |
| Selecting All Connection Policies                   |    |
| Managing Certificates                               | 25 |
| Troubleshooting SonicWALL Global VPN Client         | 26 |
| Log Viewer                                          | 26 |
| Setting Up Log Files                                |    |
| Generating a Help Report                            |    |
| Technical SupportHelp Topics                        |    |
| Uninstalling the SonicWALL Global VPN Client        |    |
| Configuring the SonicWALL for Global VPN Clients    |    |
| Configuring GroupVPN (Firmware v6.4.2.0)            |    |
| Configuring Advanced Settings (Optional)            |    |
| Configuring VPN Client Settings                     |    |
| Exporting GroupVPN Settings to a File               |    |
| Authenticating VPN Users with Username and Password |    |
| Configuring GroupVPN on the SOHO TZW                |    |
| (SonicOS v1.0.0.0)                                  | 39 |
| Configuring GroupVPN using Preshared Secret         |    |
| Proposals                                           | 39 |
| Advanced (Optional)                                 |    |
| Client                                              |    |
| Export VPN Client Policy                            |    |
| Authenticating VPN Users with Username and Password | 43 |

| SonicWALL Global VPN Client Licenses                                                                                                    | 44                               |
|----------------------------------------------------------------------------------------------------|----------------------------------|
| VPN Connections Supported by Each SonicWALL Model                                                                                                    | 44                               |
| Activating Your SonicWALL Global VPN Clients                                                                                                    |                                  |
| Downloading Global VPN Client Software and Documentation                                                                                                    |                                  |
| -                                                                                                    |                                  |
| SOFTWARE LICENSE AGREEMENT FOR                                                                                                    |                                  |
| SONICWALL GLOBAL VPN CLIENT                                                                                                    | 47                               |
| LICENSE                                                                                                    | 48                               |
| EXPORTS LICENSE                                                                                                    |                                  |
| SUPPORT SERVICES                                                                                                    |                                  |
| UPGRADES                                                                                                    |                                  |
| COPYRIGHT                                                                                                    |                                  |
| U.S. GOVERNMENT RESTRICTED RIGHTS                                                                                                    |                                  |
| MISCELLANEOUS                                                                                                    |                                  |
| TERMINATION                                                                                                    |                                  |
| LIMITED WARRANTY                                                                                                    |                                  |
| CUSTOMER REMEDIES                                                                                                    | 50<br>50                         |
| NO OTHER WARRANTIES                                                                                                    |                                  |
| LIMITATION OF LIABILITY                                                                                                    |                                  |
|                                                                                                    |                                  |
| SonicWALL Global VPN Client Support                                                                                                    | 51                               |
| Warranty Support - North America and International                                                                                                    |                                  |
|                                                                                                    |                                  |
|                                                                                                    |                                  |
| SonicWALL Support 8X5                                                                                                    | 51                               |
| SonicWALL Support 8X5SonicWALL Support 24X7                                                                                                    | 51<br>51                         |
| SonicWALL Support 8X5SonicWALL Support 24X7SonicWALL Support Services Features and Benefits                                                                                                    | 51<br>51<br>52                   |
| SonicWALL Support 8X5  SonicWALL Support 24X7  SonicWALL Support Services Features and Benefits  Warranty Support - North America                                                                                                    | 51<br>51<br>52<br>52             |
| SonicWALL Support 8X5 SonicWALL Support 24X7 SonicWALL Support Services Features and Benefits Warranty Support - North America Coverage Hours Telephone and Web-based Support                                                                                                    | 51525252                         |
| SonicWALL Support 8X5 SonicWALL Support 24X7 SonicWALL Support Services Features and Benefits Warranty Support - North America Coverage Hours Telephone and Web-based Support Software/Firmware Support                                                                                                    | 51<br>51<br>52<br>52<br>52<br>52 |
| SonicWALL Support 8X5 SonicWALL Support 24X7 SonicWALL Support Services Features and Benefits Warranty Support - North America Coverage Hours Telephone and Web-based Support Software/Firmware Support Software/Firmware Updates                                                                                                    | 51 52 52 52 52 52 52 52          |
| SonicWALL Support 8X5 SonicWALL Support 24X7 SonicWALL Support Services Features and Benefits Warranty Support - North America Coverage Hours Telephone and Web-based Support Software/Firmware Support Software/Firmware Updates Support Tools                                                                                                    | 51 52 52 52 52 52 52 53          |
| SonicWALL Support 8X5 SonicWALL Support 24X7 SonicWALL Support Services Features and Benefits Warranty Support - North America Coverage Hours Telephone and Web-based Support Software/Firmware Support Software/Firmware Updates Support Tools Availability                                                                                             | 51 52 52 52 52 52 53 53          |
| SonicWALL Support 8X5 SonicWALL Support 24X7 SonicWALL Support Services Features and Benefits Warranty Support - North America Coverage Hours Telephone and Web-based Support Software/Firmware Support Software/Firmware Updates Support Tools Availability Warranty Support - International                                                            | 51 52 52 52 52 52 53 53          |
| SonicWALL Support 8X5 SonicWALL Support 24X7 SonicWALL Support Services Features and Benefits Warranty Support - North America Coverage Hours Telephone and Web-based Support Software/Firmware Support Software/Firmware Updates Support Tools Availability Warranty Support - International Coverage Hours                                             | 51 52 52 52 52 52 53 53 53       |
| SonicWALL Support 24X7 SonicWALL Support Services Features and Benefits Warranty Support - North America Coverage Hours Telephone and Web-based Support Software/Firmware Support Software/Firmware Updates Support Tools Availability Warranty Support - International Coverage Hours Software/Firmware Updates                                         | 51 52 52 52 52 53 53 53 53       |
| SonicWALL Support 8X5 SonicWALL Support 24X7 SonicWALL Support Services Features and Benefits Warranty Support - North America Coverage Hours Telephone and Web-based Support Software/Firmware Support Software/Firmware Updates Support Tools Availability Warranty Support - International Coverage Hours                                             | 51 52 52 52 52 53 53 53 53 53    |
| SonicWALL Support 24X7 SonicWALL Support Services Features and Benefits Warranty Support - North America Coverage Hours Telephone and Web-based Support Software/Firmware Support Software/Firmware Updates Support Tools Availability Warranty Support - International Coverage Hours Software/Firmware Updates Software/Firmware Updates Support Tools | 51 52 52 52 52 53 53 53 53 53    |
| SonicWALL Support 24X7 SonicWALL Support Services Features and Benefits Warranty Support - North America Coverage Hours Telephone and Web-based Support Software/Firmware Support Software/Firmware Updates Support Tools Availability Warranty Support - International Coverage Hours Software/Firmware Updates Support Tools Availability Availability | 51 52 52 52 52 53 53 53 53 53 53 |

| Appendix A - Log Viewer Messages | 55 |
|----------------------------------|----|
| Availability                     | 55 |
| Support Tools                    |    |
| Software/Firmware Updates        |    |
| Software/Firmware Support        |    |
| Telephone and Web-based Support  | 54 |
| Coverage Hours                   | 54 |
| SonicWALL Support 8X5            |    |
| Availability                     |    |
| Support Tools                    |    |
| Software/Firmware Updates        | 54 |
| Software/Firmware Support        | 54 |

### SonicWALL Global VPN Client User Guide

### Introduction

The SonicWALL Global VPN Client creates a Virtual Private Network (VPN) connection between your computer and the corporate network to maintain the confidentiality of private data. The Global VPN Client provides secure, encrypted access through the Internet or corporate dial-up facilities for remote users such as mobile employees or telecommuters. The Global VPN Client also provides secure wireless (WiFiSec) networking for SonicWALL SOHO TZW clients.

The SonicWALL Global VPN Client combined with GroupVPN on SonicWALL Internet Security Appliances streamlines VPN deployment and management. Using SonicWALL's Client Policy Provisioning technology, the SonicWALL administrator establishes the VPN connection policies for the SonicWALL Global VPN Clients, removing the burden of provisioning VPN connections from the VPN client user. The VPN configuration data is transparently downloaded from the SonicWALL VPN Gateway (SonicWALL Internet Security Appliance) to Global VPN Clients or exported as a file for importing by Global VPN Clients.

### SonicWALL Global VPN Client Features

The SonicWALL Global VPN Client delivers a robust IPSec VPN solution designed for quick and easy deployment with these features:

- Ease of Use Provides an easy-to-follow Installation Wizard to quickly install the product and an easy-to-follow Configuration Wizard to easily configure a VPN connection.
- Easy User Interface Offers a point-and-click activation of VPN and streamlined management tools to minimize support requirements.
- Simple Client Policy Provisioning Using only the IP address or Fully Qualified Domain Name (FQDN) of the SonicWALL VPN gateway, the VPN connection gets established after automatically downloading the VPN configuration data from the SonicWALL VPN gateway via a secure IPSec tunnel. This removes the burden from the remote user of provisioning VPN connections.
- XAUTH Authentication with RADIUS Provides added security with user authentication after the client has been authenticated via a RADIUS server.
- Redundant Gateway Support Allows automatic redirect in case of SonicWALL VPN gateway failure. If the SonicWALL VPN gateway A is down, then the Global VPN Client can go through SonicWALL VPN gateway B.
- **Multiple Subnet Support** Allows Global VPN Client connections to more than one subnet in the configuration to increase networking flexibility.
- Third-Party Certificate Support Supports VeriSign, Entrust, Microsoft, and Netscape Certificate Authorities (CAs) for enhanced user authentication.
- Tunnel All Support Provides enhanced security by blocking all traffic not directed to the VPN tunnel to prevent Internet attacks from entering the corporate network through a VPN connection.

- NAT Traversal Global VPN Client connections can be initiated from behind any device performing NAT (Network Address Translation). The SonicWALL Global VPN Client encapsulates IPSec VPN traffic to pass through NAT devices, which are widely deployed to allow local networks to use one external IP address for an entire network.
- DHCP Relay Support Allows IP address provisioning across a VPN tunnel for the corporate
  network while allowing WAN DHCP for Internet Access from the ISP.
- **Secure VPN Configuration** Critical Global VPN Client configuration information is locked from the user to prevent tampering.
- 3DES Encryption Uses a 168-bit key for dramatically increased security than DES.
- **GMS Management** Global VPN Client connections can be managed by SonicWALL's award-winning Global Management System (GMS).
- Multi-Platform Client Support Supports Windows 98 SE, Windows ME, Windows NT 4.0 (service pack 3 or later), Windows 2000 Professional (service pack 3 or later), Windows XP Professional, and Windows XP Home Edition.

### **About this Guide**

This guide explains installing, configuring, and managing the SonicWALL Global VPN Client. It also describes how to configure the SonicWALL gateway to automatically provision SonicWALL Global VPN Clients. This guide is updated and released with Global VPN Client version 1.0 and SonicWALL Internet Security Appliance firmware version 6.4.2.0 and SonicOS 1.0.0.0 (SOHO TZW). Always check www.sonciwall.com/support/documentation.html for the latest version of this manual and other upgrade manuals as well.

### Conventions Used in this Guide

Conventions used in this guide are as follows:

| Convention | Use                                                                                                    |
|------------|----------------------------------------------------------------------------------------------------|
| Bold       | Highlights items you can select on the Global VPN Client interface or the SonicWALL Management Interface.                                         |
| Italic     | Highlights a value to enter into a field. For example, "type 192.168.168.168 in the <b>IP Address</b> field."                                     |
| >          | Indicates a multiple step menu choice. For example, "select File>Open" means "select the File menu, then select the Open item from the File menu. |

### Icons Used in this Guide

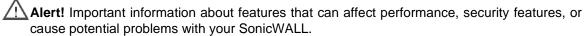

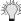

**Tip!** Useful information about security features and configurations on your SonicWALL.

# **Copyright Notice**

© 2003 SonicWALL, Inc. All rights reserved.

Under the copyright laws, this manual or the software described within, can not be copied, in whole or part, without the written consent of the manufacturer, except in the normal use of the software to make a backup copy. The same proprietary and copyright notices must be affixed to any permitted copies as were affixed to the original. This exception does not allow copies to be made for others, whether or not sold, but all of the material purchased (with all backup copies) can be sold, given, or loaned to another person. Under the law, copying includes translating into another language or format.

SonicWALL is a registered trademark of SonicWALL, Inc. Other product and company names mentioned herein can be trademarks and/or registered trademarks of their respective companies.

Specifications and descriptions subject to change without notice.

# Installing the SonicWALL Global VPN Client

The Global VPN Client uses an easy-to-use wizard to guide you through the installation process. The SonicWALL Global VPN Client supports Windows 98 SE, Windows ME, Windows NT 4.0 (service pack 6 or later), Windows 2000 Professional (service pack 6 or later), Windows XP Professional, and Windows XP Home Edition.

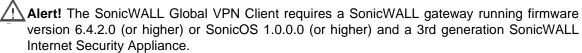

**Tip!** For information on the number of SonicWALL Global VPN Client connections supported by your SonicWALL and Global VPN Client licensing for your SonicWALL, see page 44.

### **Using the Setup Wizard**

The following steps explain how to install the SonicWALL Global VPN Client program using the **Setup Wizard**.

Alert! Remove any installed VPN client program before installing the SonicWALL Global VPN Client.

Alert! You must use a Zip program to unzip the SonicWALL Global VPN Client program files before installing it.

- 1. Unzip SonicWALLGlobalVPNC1000.zip.
- 2. Double-click **setup.exe**. The **Setup Wizard** launches.

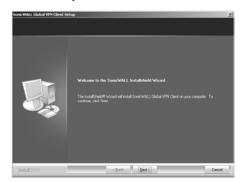

3. Click Next to continue installation of the VPN Client.

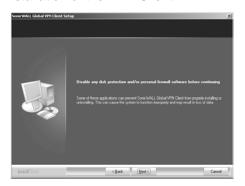

4. Close all applications and disable any disk protection and personal firewall software running on your computer. Click **Next**.

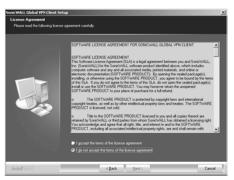

5. Select I accept the terms of the license agreement. Click Next.

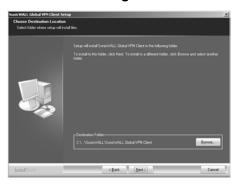

6. Click **Next** to accept the default location and continue installation or click **Browse** to specify a different location.

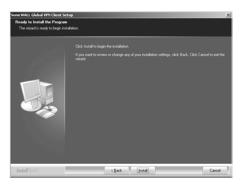

7. Click Install. The Setup Wizard installs the Global VPN Client files on your computer.

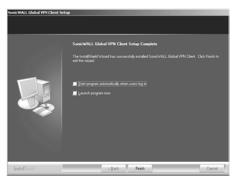

- 8. Select **Start VPN Global Client Automatically when users log in** to automatically launch the VPN Global Client when you log onto the computer, if desired.
- 9. Select **Launch program now** to automatically launch the Global VPN Client after finishing the installation, if desired.
- 10. Click Finish.

# **Adding VPN Connection Policies**

Adding a new VPN connection policy for the Global VPN Client is easy because SonicWALL's Client Policy Provisioning provides all the information necessary to make the VPN connection to the remote network. This information is transparently downloaded from the SonicWALL VPN Gateway via a secure IPSec VPN tunnel to your SonicWALL Global VPN Client or provided as a file for importing into SonicWALL Global VPN Client.

!\Alert! Your SonicWALL must be configured with GroupVPN to facilitate the automatic provisioning of Global VPN Clients. For instructions on configuring your SonicWALL with GroupVPN, see page 32.

The VPN connection policy includes all the parameters necessary to establish secure IPSec tunnels to the gateway. A connection policy includes Phase 1 and Phase 2 Security Associations (SA) parameters including:

- Encryption and authentication proposals
- Phase 1 identity payload type
- Phase 2 proxy IDs (traffic selectors)
- Client Phase 1 credential
- Allowed behavior of connection in presence of other active connections
- Client caching behavior

The Global VPN Client allows multiple connection policies to be configured at the same time, whether they are provisioned from multiple gateways or imported from one or more files. Because connection policies may be provisioned from multiple gateways, each connection policy explicitly states allowed behavior in the presence of any connection policy conflicts.

If digital certificates are required as part of your VPN connection policy, your gateway administrator must provide you with the required information to import the certificate. You then need to import the certificate in the Global VPN Client using the Certificate Manager. For instructions on importing a certificate into the Global VPN Client, see page 25.

#### **New Connection Wizard**

The Global VPN Client's **New Connection Wizard** walks you through the process of locating the source of your configuration information. You can configure your Global VPN Client by downloading the VPN policy from a remote SonicWALL VPN gateway (SonicWALL Internet Security Appliance) or import the VPN policy from a local file.

- Downloading a VPN Policy from the SonicWALL VPN Gateway Downloading the Global VPN Client provisioning information is performed via a secure IPSec VPN tunnel to the SonicWALL VPN gateway. This configuration data is automatically downloaded when you use the New Connection Wizard. All you need for this configuration is the IP address or the Fully Qualified Domain Name (FQDN) of the SonicWALL Internet Security Appliance.
- Importing a VPN Policy File If your SonicWALL VPN Gateway administrator provides you with a VPN connection policy file, you import the file into the Global VPN Client using the New Connection Wizard.

### Downloading a VPN Policy from the SonicWALL VPN Gateway

The following instructions explain how to configure the SonicWALL Global VPN Client by downloading the connection policy from a SonicWALL VPN gateway using the **New Connection Wizard**.

Alert! You must have the IP address or FQDN of the remote SonicWALL VPN gateway and an active Internet connection before using the **New Connection Wizard**.

1. Choose Start>Programs>SonicWALL Global VPN Client.

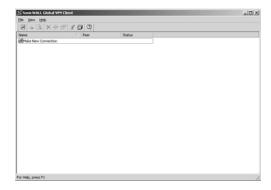

Double-click the Make New Connection icon to launch the New Connection Wizard. Click Next.

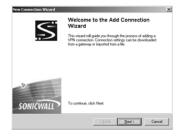

3. **Download from a Gateway** is selected by default in the **Create or Import Connection** page. Click **Next.** 

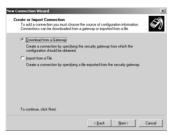

4. Type the IP address or FQDN of the gateway in the IP Address or Domain Name box.

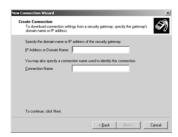

5. Type a name for your VPN connection policy in the **Connection Name** field. Click **Next**.

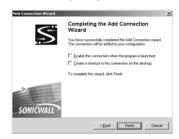

- 6. Select **Enable this connection when the program is launched**, if you want to automatically establish this VPN connection when you launch the SonicWALL Global VPN Client.
- 7. Select **Create a shortcut to this connection on the desktop**, if you want to create a shortcut icon on your desktop for this VPN connection.
- 8. Click **Finish**. The new VPN connection policy appears in the SonicWALL Global VPN Client window.

### Importing a VPN Policy File

The VPN policy file is in the XML format to provide more efficient encoding of policy information. Because the file can be encrypted, pre-shared keys can also be exported in the file. The encryption method is specified in the PKCS#5 Password-Based Cryptography Standard from RSA Laboratories and uses Triple-DES encryption and SHA-1 message digest algorithms.

The VPN policy file has filename extension .rcf.

The following instructions explain how to add VPN connection policy by importing a connection policy file provided by your gateway administrator.

- 1. Choose Start>Programs>SonicWALL Global VPN Client.
- Double-click the Make New Connection icon to launch the New Connection Wizard. Click Next.
- 3. Select Import from a File. Click Next.

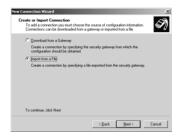

4. Type the file path in the **Import File Path** field or click **Browse** to locate the file. If the file is encrypted, enter the password in the **Encryption Password** field.

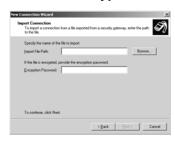

5. Click Next to continue.

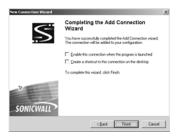

- 6. Select **Enable this connection when the program is launched**, if you want to automatically establish this VPN connection when you launch the SonicWALL Global VPN Client.
- 7. Select **Create a shortcut to this connection on the desktop**, if you want to create a shortcut icon on your desktop for this VPN connection.
- 8. Click **Finish**. The new VPN connection policy appears in the SonicWALL Global VPN Client window.

# Launching the SonicWALL Global VPN Client

To launch the SonicWALL Global VPN Client, choose **Start>Programs>SonicWALL Global VPN Client**.

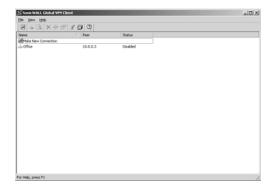

The default setting for the SonicWALL Global VPN Client window is **Hide the window (reopen it from the tray icon)**. If you click **Close**, press **Alt+F4** or choose **File>Close**, the SonicWALL Global VPN Client window closes but your established VPN connections remain active.

You can open the SonicWALL Global VPN Client window by double-clicking the SonicWALL Global VPN Client icon in the system tray or right-clicking the icon, and selecting **Open SonicWALL Global VPN Client**.

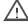

Alert! Exiting the SonicWALL Global VPN Client from the system tray icon menu disables any active VPN connections.

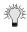

**Tip!** You can change the default launch setting for SonicWALL Global VPN Client, see page 18 for more information.

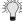

**Tip!** You can create a shortcut to automatically launch the **SonicWALL Global VPN Client** window and make the VPN connection from the desktop, taskbar, or Start menu. See page 17 for more information

# **Enabling a Pre-Shared Key VPN Connection**

A Pre-Shared Key (also called a Shared Secret) is a predefined filed that the two endpoints of a VPN tunnel use to set up an IKE (Internet Key Exchange) Security Association. This field can be any combination of Alphanumeric characters with a minimum length of 4 characters and a maximum of 128 characters. Your Pre-Shared Key is typically configured as part of your Global VPN Client provisioning.

To establish a VPN connection using a VPN connection policy you created using the **New Connection Wizard**, follow these instructions:

1. Launch SonicWALL Global VPN Client. If you selected Enable this connection when the program is launched in the New Connection Wizard, the VPN connection is automatically established when you launch the SonicWALL Global VPN Client.

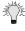

**Tip!** Right-clicking the SonicWALL Global VPN Client icon on the system tray, then selecting **Enable**>*connection policy* establishes the VPN connection without opening the **SonicWALL Global VPN Client** window.

2. If your VPN connection isn't automatically established when you launch the Global VPN Client, choose one of the following methods to enable a VPN connection:

Double-click the VPN connection policy in the SonicWALL Global VPN Client window.

Right-click the VPN connection policy icon in the SonicWALL Global VPN Client window and select **Enable**.

Select the VPN connection policy and press **Ctrl+B**.

Select the VPN connection policy, and click the **Enable** button on the toolbar in the SonicWALL Global VPN Client window.

Select the VPN connection policy, then choose **Enable>**connection policy.

Establishing a VPN connection with the SonicWALL Global VPN Client is a transparent two-phase process. Phase 1 enables the connection, which completes the ISAKMP (Internet Security Association and Key Management Protocol) negotiation. Phase 2 is IKE (Internet Key Exchange) negotiation, which establishes the VPN connection for sending and receiving data. When the SonicWALL VPN Client enables the VPN connection using the default settings, **Enable** appears in the **Status** column. When phase 1 completes, **Connected** appears in the

**Enable** appears in the **Status** column. When phase 1 completes, **Connected** appears in the **Status** Column. If an error occurs during phase 1, **Error** appears in the **Status** column. When phase 2 completes, the connection policy icon changes to include a green checkmark. If any of the phase 2 SAs (Security Associations) fail, the connection policy icon changes to include a warning icon. If all the phase 2 SAs fail, the connection policy icon changes to include a stop icon.

### **Establishing Multiple Connections**

You can have more than one connection enabled at a time but it depends on the connection policy parameters established at the gateway. If you attempt to enable a subsequent VPN connection with a currently enabled VPN connection policy that does not allow multiple VPN connections, the **Connection Conflict** message appears informing you the VPN connection cannot be made. The currently enabled VPN connection policy must be disabled before enabling the new VPN connection.

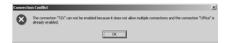

### **Entering a Pre-Shared Key**

Depending on the attributes for the VPN connection policy, if no default Pre-Shared Key is used, you must have a Pre-Shared Key provided by the gateway administrator in order to make your VPN connection.

If the default Pre-Shared Key is not included as part of the connection policy download or file, the **Enter Pre-Shared Key** dialog box appears to prompt you for the Pre-Shared key before establishing the VPN connection. Type in the Pre-Shared Secret provided by your SonicWALL administrator.

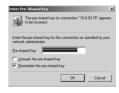

- 1. Type your Pre-Shared Key in the **Pre-shared Key** field. The Pre-Shared Key is masked for security purposes.
- If you want to make sure you're entering the correct Pre-Shared Key, check Unmask the pre-shared key. The Pre-Shared Key you enter appears unmasked in the Pre-shared Key field.
- 3. By default, the **Remember this Pre-shared Key** setting is checked allowing the Global VPN Client to save the key in an encrypted file to automatically send when enabling the VPN connection. Unchecking this setting displays the **Enter Pre-Shared Key** dialog box every time you enable the VPN connection to enter the Pre-Shared Key.
- 4. Click OK.

### **Username and Password Authentication**

The gateway may specify the use of XAUTH for determining GroupVPN policy membership by requiring a username and password either for authentication against the gateway's internal user database or via an external RADIUS service.

If the SonicWALL VPN gateway is provisioned to prompt you for the username and password to enter the remote network, the **Enter Username and Password** dialog box appears. Type your username and password. If permitted by the gateway, check **Remember Username and Password** to cache your username and password to automatically log in for future VPN connections. Click OK to continue with establishing your VPN connection.

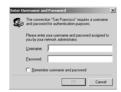

### **Connection Warning**

If the VPN connection policy allows only traffic to the gateway, the **Connection Warning** message appears, warning you that only network traffic destined for the remote network at the other end of the VPN tunnel is allowed. Any network traffic destined for local network interface and Internet is blocked.

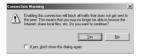

You can disable the **Connection Warning** message from displaying every time you enable the VPN connection by checking **If yes, don't show this dialog box again**. Click **Yes** to continue with establishing your VPN connection.

### **Disabling a VPN Connection**

Disabling a VPN connection terminates the VPN tunnel. You can disable a VPN connection using any of the following methods:

- Right-click the SonicWALL Global VPN Client icon on the system tray, and choose
   Disable>connection policy.
- Right-click the VPN connection policy in the SonicWALL Global VPN Client window, and select **Disable**.
- Select the connection policy, then press Ctrl+B.
- Select the connection policy, and click the **Disable** button on the toolbar in the SonicWALL Global VPN Client window.

# Checking the Status of a VPN Connection

The SonicWALL Global VPN Client includes a variety of indicators to determine the status of your VPN connections. The default **Details** view lists your VPN connection policies and their respective status: Disabled, Enabled, Connected, or Error.

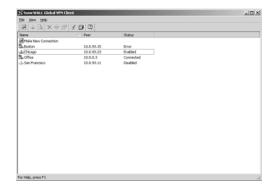

- A successfully connected VPN policy is indicated by a green check mark on the policy icon.
- A VPN policy that doesn't successfully complete all phase 2 connections displays a yellow warning on the policy icon.
- A VPN policy that cannot be successfully connected displays an error mark (red x) on the policy icon.
- The SonicWALL Global VPN Client icon in the system tray displays a visual indicator of data passing between the Global VPN Client and the gateway.
- The Status page in the Properties dialog box displays more detailed information about the status of an active VPN connection. To display the **Status** tab for any VPN connection, use one of the following methods:

Double-click the active VPN connection policy.

Select the VPN connection policy, then press Ctrl+T.

Select the VPN connection policy, then click the **Status** button on the toolbar.

Right-click the VPN connection policy in the SonicWALL Global VPN Client window and select Status.

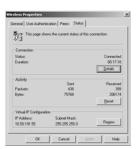

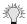

**Tip!** For more information on the **Status** page, see page 23.

# **Creating a VPN Connection Policy Shortcut**

To streamline enabling a VPN connection, you can place a VPN connection policy on the desktop, taskbar, or Start menu. You can also place the connection policy at any other location on your system.

To create a shortcut:

- 1. Select the VPN connection policy you want to create a shortcut for in the SonicWALL Global VPN Client window.
- 2. Choose File>Create Shortcut and select the shortcut option you want.

You can also right-click the VPN connection policy and then choose **Create Shortcut**>shortcut option.

# **Specifying Global VPN Client Launch Options**

You can specify how the SonicWALL Global VPN Client launches and what notification windows appear using the controls in the **General** tab of the **Options** dialog box. Choose **View>Options** to display the **Options** dialog box.

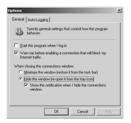

The General page includes the following settings to control the launch of the Global VPN Client:

- Start this program when I log in Launches the SonicWALL Global VPN Client when you log into your computer.
- Warn me before enabling a connection that will block my Internet traffic. Activates
   Connection Warning message notifying you that the VPN connection will block local Internet and network traffic.
- When closing the connections window Specifies how the Global VPN Client window behaves after closing. The three options include

**Minimize the window (restore it from the task bar)** - Minimizes the window to taskbar and restores it from the taskbar.

**Hide the window (re-open it from the tray icon)** - The default setting that hides the SonicWALL Global VPN Client window when you close it. You can open the Global VPN Client from the program icon in the system tray. Enabling this setting also displays the **Show the notification when I hide the connections window** checkbox.

Show the notification when I hide the connections window - Checking this box activates the SonicWALL Global VPN Client Hide Notification window whenever you close the Global VPN Client window while the program is still running. The message tells you that the Global VPN Client program continues to run after you close (hide) the window.

# SonicWALL Global VPN Client System Tray Icon

When you launch the SonicWALL Global VPN Client window, the program icon appears in the system tray on the taskbar.

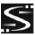

This icon provides program and VPN connection status indicators as well as a menu for common SonicWALL Global VPN Client commands. Right clicking on the SonicWALL Global VPN Client icon in the system tray displays a menu of options for managing the program.

- Open SonicWALL Global VPN Client Opens the program window.
- Enable Displays a menu of VPN connection policies.
- Disable Allows you to disable active VPN connections.
- **Open Log Viewer** Opens the Log Viewer to view informational and error messages. See page 26 for more information on the Log Viewer.
- Open Certificate Manager Opens the Certificate Manager. See page 25 for more information on the Certificate Manager.
- Exit Exits the SonicWALL Global VPN Client window and disables any active VPN connections.

Moving the mouse pointer over the SonicWALL Global VPN Client icon in the system tray displays the number of enabled VPN connections.

# **Managing VPN Connection Policy Properties**

The **Connection Properties** dialog box includes the controls for configuring a specific VPN connection profile. To open the **Connection Properties** dialog box, choose one of the following methods:

- Select the connection policy and choose **File>Properties**.
- Right click the connection policy and select **Properties**.
- Select the connection policy and click the **Properties** button on the SonicWALL Global VPN Client window toolbar.

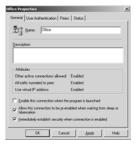

The Connection Properties dialog box includes the General, User Authentication, Peers and Status tabs.

### General

The **General** page includes the following settings:

Name - Displays the name of your VPN connection policy.

**Description** - Displays a pop-up text about the connection policy. The text appears when your mouse pointer moves over the VPN connection policy.

**Attributes** - Defines the status of Tunnel All support. These settings are controlled at the SonicWALL VPN gateway.

- Other active connections allowed If enabled, your computer can access the local network or Internet connection while the VPN connection is active.
- All traffic tunneled to peer If activated, all network traffic not routed to the SonicWALL VPN gateway is blocked. When you enable the VPN connection with this feature active, the Connection Warning message appears.
- **Use virtual IP address** Allows the VPN Client to get its IP address via DHCP through the VPN tunnel from the gateway.

**Enable this connection when the program is launched** - Establishes the VPN connection policy as the default VPN connection when you launch the SonicWALL Global VPN Client.

Allow this connection to be re-enabled when waking from sleep or hibernation - Automatically re-enables the VPN connection policy after the computer wakes from a sleep or hibernation state. This setting is disabled by default.

**Immediately establish security when connection is enabled** - Negotiates the first phase of IKE as soon as the connection is enabled instead of waiting for network traffic transmission to begin. This setting is enabled by default.

### **User Authentication**

The **User Authentication** page allows you to specify a username and password when user authentication is required by the gateway. If the SonicWALL VPN gateway does not support the saving (caching) of a username and password, the settings in this page are not active and the message **The peer does not allow saving of username and password** appears at the bottom of the page.

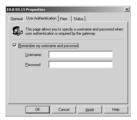

- Remember my username and password Enables the saving of your username and password for connecting to the SonicWALL VPN gateway.
- Username Enter the username provided by your gateway administrator.
- Password Enter the password provided by your gateway administrator.

### **Peers**

The **Peers** page allows you to specify an ordered list of VPN gateway peers that this connection policy can use (multiple entries allow a VPN connection to be established through multiple VPN gateways). An attempt is made to establish a VPN connection to the given VPN gateway peers in the order they appear in the list.

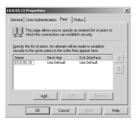

- To add a peer, click Add. In the Peer Information dialog box, enter the IP address or DNS Name in the IP Address or DNS Name box, then click OK.
- To edit a peer entry, select the peer name and click Edit. In the Peer Information dialog box, make your changes, then click OK.
- To delete a peer entry, select the peer entry and click **Remove**.

### **Peer Information Dialog Box**

The **Peer Information** dialog box allows you to add or edit peer information.

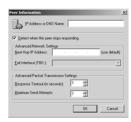

- IP Address or DNS Name Specifies the peer VPN gateway IP address or DNS name.
- Detect when this peer stops responding Automatically initiates VPN connection again
  if the VPN gateway does not respond for four consecutive heart beats. The Global VPN Client
  - exchanges "heart beat" packets to detect if the peer gateway is alive. This setting is enabled by default.
- Force the use of NAT traversal when connecting to this peer Forces the use of UDP encapsulation of IPSec packets even when there is no NAPT/NAT device in between the peers.
- Advanced Network Settings Allows the user to manually configure the next hop IP address, if it needs to be something other than the default route.
  - Next Hop IP Address (use default) Specifies the IP address of next hop.
- Advanced Packet Transmission Settings Allows manual configuration of the timeout value and retries for IKE negotiations.
  - Response Timeout (in seconds) Specifies timeout value.
  - Maximum Send Attempts Specifies the number of IKE negotiation retries.

### **Status**

The **Status** page shows the current status of the connection.

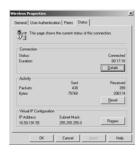

#### Connection

Status - Indicates whether VPN connection policy is enabled or disabled.

**Duration** - Displays connection time.

**Details** - Displays the **Connection Status Details** dialog box, which specifies the negotiated phase 1 and phase 2 parameters as well as the status of all individual phase 2 SAs.

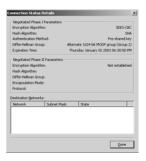

### Activity

Packets - Displays number of packets sent and received through VPN tunnel.

Bytes - Displays number of bytes sent and received through VPN tunnel.

**Reset** - Resets the status information.

### Virtual IP Configuration

**IP Address** - The IP address assigned via DHCP through the VPN tunnel from the VPN gateway.

Renew - Renews DHCP lease information.

# **Managing VPN Connection Policies**

The SonicWALL Global VPN Client supports as many VPN connection policies as you need. To help you manage these connection policies, the Global VPN Client provides the following connection policy management tools.

### **Displaying Connection Policies**

You can display VPN connection policy icons using standard Windows icon display modes by choosing **Large Icons**, **Small Icons**, **List**, or **Details** from the **View** menu in the SonicWALL Global VPN Client window.

The default **Details** view provides a handy view of your VPN connection profiles including their gateway IP addresses or FQDNs as well as the status of the connection policies (**Disabled**, **Enabled**, **Connected**, or **Error**).

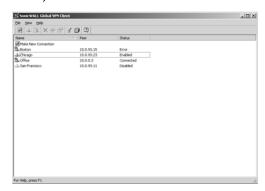

### **Arranging Connection Policies**

Over time, as the number of VPN connection policies can increase in the SonicWALL Global VPN Client window, you may want to arrange them for quicker access. You can arrange your VPN connection policies in the SonicWALL Global VPN Client window by choosing **View>Arrange Icons by**. You can arrange VPN connection profiles by:

Name - Sorts connection policies by name.

Gateway - Sorts connection policies by gateway IP address.

Status - Sorts connection policies by connection status.

**Ascending** - Sorts Name, Gateway, or Status arrangements in ascending order. If unchecked, policy arrangements are sorted in descending order.

The default arrangement is by Name in Ascending order.

### **Renaming a Connection Policy**

To rename a connection policy, select the policy and click on the **Rename** button on the toolbar or choose **File>Rename**, then type in the new name. You can also right-click the connection policy and choose **Rename** from the menu.

### **Deleting a Connection Policy**

To delete a connection policy, select the policy, press **Del** or choose **File>Delete**. You can also right-click the policy name and choose **Delete**. You cannot delete an active VPN connection. Disable the VPN connection, then delete it.

### **Selecting All Connection Policies**

Choosing View>Select All or pressing Ctrl+A selects all the connection policies in the SonicWALL Global VPN Client window.

# **Managing Certificates**

The **Certificate Manager** allows you to manage your digital certificates. To open the Certificate Manager, click the **Certificate Manager** button on the SonicWALL Global VPN Client window toolbar, choose **View>Certificate Manager**, or press **Ctrl+M**.

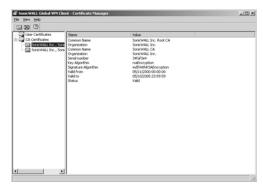

The left pane of the **Certificate Manager** window lists the active certificates currently used for your VPN connections. User Certificates list digital certificates assigned to your computer. CA Certificates list the digital certificates assigned to the SonicWALL VPN Gateway.

- Click on the certificate in the left pane to display the certificate information in the right pane.
- Click the **Import** button on the toolbar, press **Ctrl+I**, or choose **File>Import Certificate** from the to display the **Import Certificate** window to import a certificate file.
- Click the **Delete** button on the toolbar, press **Del**, or choose **File>Delete Certificate** to delete the selected certificate.
- Choose View>Toolbar to hide the toolbar.
- Choose View>Status Bar to hide the status bar.

# **Troubleshooting SonicWALL Global VPN Client**

The SonicWALL Global VPN Client provides tools for troubleshooting your VPN connections. This section explains using Log Viewer, generating a Help Report, accessing SonicWALL's Support site, using SonicWALL Global VPN Client help system, and uninstalling the Global VPN Client.

### **Log Viewer**

The **SonicWALL Global VPN Client Log Viewer** window displays messages about Global VPN Client activities. The Log Viewer window displays the type of message (**Information**, **Error**, or **Warning**) the peer IP address or FQDN, and the date and time the message was generated.

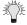

**Tip!** See **Appendix A** for complete listing of Log Viewer messages.

To open the **Log Viewer** window, click the **Log Viewer** button on the Global VPN Client window toolbar, or choose **View>Log Viewer**, or press **Ctrl+L**.

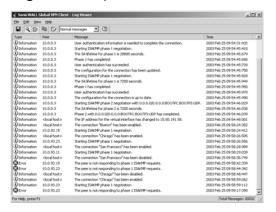

The Log Viewer provides the following features to help you manage log messages:

- To save a current log to a .txt file, click the Save button on the toolbar, press Ctrl+S, or choose File>Save.
- To enable or disable message capturing, click the Capture button on the toolbar, press Ctrl+M, or choose View>Stop Capturing Messages or View>Start Capturing Messages.
- To start or stop automatic scrolling of messages to the latest message, click the Auto Scroll button on the toolbar, press Ctrl+T, or choose View>Start Auto Scroll or View>Stop Auto Scroll.
- To select all messages, press Ctrl+A or choose Edit>Select All.
- To copy log contents for pasting into another application, select the messages you want to copy, then click the **Copy** button on the toolbar, press **Ctrl+C**, or choose **Edit>Copy**.
- To clear current log information, click the Clear button on the toolbar, press CrtI+X, or choose Edit>Clear.
- To specify the message display level from **All Messages** to **Normal Messages**, click the drop-down list box on the toolbar, or choose **View>Message Level**.
- To remove redundant messages from displaying, choose View>Ignore Redundant Messages or press Ctrl+I.
- To hide the toolbar in the **Log Viewer** window, choose **View>Toolbar**.
- To hide the status bar in the Log Viewer window, choose View>Status Bar.

### **Setting Up Log Files**

The **Auto-Logging** tab in the **Options** dialog box specifies the settings to use when automatically logging messages to a file. Log files are saved as text files (.txt). To access Auto-Logging from the SonicWALL Global VPN Client window, choose **View>Options**, then click the **Auto-Logging** tab.

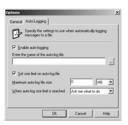

Enable auto-logging - Enables auto-logging to a file.

**Enter the name of the auto-log file** - Specifies the file to save the logging messages. Clicking on the ... button allows you to specify the location of your auto-log file.

Set size limit on auto-log file - Activates a maximum size limit for the log file.

Maximum auto-log file size - Specifies the maximum file size in KB or MB.

When auto-log size limit is reached - Instructs Auto-logging what to do when log file size is reached.

**Ask me what to do** - Prompts you when the log file reaches maximum size to choose either **Stop auto-logging** or **Overwrite auto-log file**.

**Stop auto-logging** - Stops auto-logging when maximum file size is reached.

Overwrite auto-log file - Overwrites existing auto-log file after maximum file size is reached.

### **Generating a Help Report**

Choosing **Help>Generate Report** in the SonicWALL Global VPN Client window displays the **SonicWALL Global VPN Client Report** dialog box.

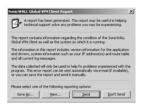

**Generate Report** creates a report containing useful information for getting help in solving any problems you may be experiencing. The report contains information regarding the condition of the SonicWALL Global VPN Client as well as the system it's running on.

Information in this report includes:

- Version information
- Drivers
- System information
- IP addresses
- route table
- · Current log messages.

To view the report in the default text editor window, click View.

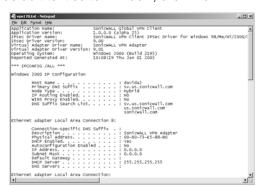

To save the report to a text file, click **Save As**.

To send the report via e-mail, click **Send**.

To close the report window without taking any action, click **Don't Send**.

### **Technical Support**

Selecting **Help>Technical Support** accesses the SonicWALL Support site (www.sonicwall.com/support). The SonicWALL Support site offer a full range of support services including extensive online resources and information on SonicWALL's enhanced support programs.

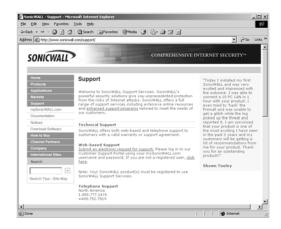

### **Help Topics**

Selecting **Help>Help Topics** displays SonicWALL Global VPN Client help system window. You can access help topics using the following options:

- Contents displays help in a table of contents view.
- Index displays help in an alphabetical topic view.
- **Search** allows you to search the help system using keywords.

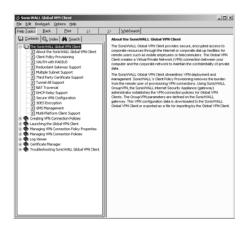

Page 30 SonicWALL Global VPN Client 1.0 User's Guide

### **Uninstalling the SonicWALL Global VPN Client**

You can easily uninstall the SonicWALL Global VPN Client and choose to save or delete your VPN connection policies as part of the uninstall process. To uninstall the SonicWALL Global VPN Client:

Alert! You must exit the SonicWALL Global VPN Client before uninstalling the program.

- 1. Launch the Windows Control Panel
- 2. Double-click Add/Remove Programs
- 3. Select SonicWALL Global VPN Client 1.0, then click **Change/Remove**. The SonicWALL Global VPN Client Setup Wizard appears.
- 4. Select Remove and Click Next. The Confirm File Deletion message appears.
- 5. Click **OK** to proceed with program removal. The **Confirm Delete User Profiles** message appears.
- Click Yes to delete your VPN connection policies or click No to save the policies. If you select No, the VPN connection policies are saved and appear again when you install the SonicWALL Global VPN Client.
- 7. After the SonicWALL Global VPN Client is removed, select **Yes, I want to restart my computer now**, then click **Finish**.

# Configuring the SonicWALL for Global VPN **Clients**

SonicWALL's GroupVPN Security Association (SA) provides the automatic provisioning of SonicWALL Global VPN Client from the SonicWALL Internet Security Appliance. The Group VPN security association (SA) is only available for Sonic WALL Global VPN Clients. SonicWALL GroupVPN supports three IPSec keying modes: IKE using shared secret, IKE using SonicWALL Certificates, and IKE using 3rd Party Certificates.

Once you create the GroupVPN SA, you configure GroupVPN to automatically provision SonicWALL Global VPN Clients by downloading the policy, or exporting the policy file for manual installation in the SonicWALL Global VPN Client.

The following instructions explain how to configure GroupVPN with IKE using Preshared Secret on 3rd generation SonicWALLs running firmware version 6.4.2.0 and the SonicWALL TZW running SonicOS version 1.0.0.0. For more detailed information on setting up GroupVPN, see the Administrator's Guide for your SonicWALL.

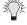

Tip! For information on configuring GroupVPN using IKE using SonicWALL Certificates or IKE using 3rd Party Certificates, see the Administrator's Guide for your SonicWALL.

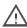

Alert! Your SonicWALL Internet Security Appliance must be a 3rd generation product using firmware version 6.4.2.0.0 (or higher) or SonicOS 1.0.0.0 (SOHO TZW) to support SonicWALL Global VPN Clients.

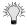

Tip! For information on the number of SonicWALL Global VPN Client connections supported by your SonicWALL and Global VPN Client licensing for your SonicWALL, see page 44.

# Configuring GroupVPN (Firmware v6.4.2.0)

The following instructions explain how to configure GroupVPN on SonicWALL Internet Security Appliances running firmware version 6.4.2.0

- 1. Log into your SonicWALL's Management Interface.
- 2. Click **VPN** on the left side of the SonicWALL management interface.
- 3. Click on the Configure tab.

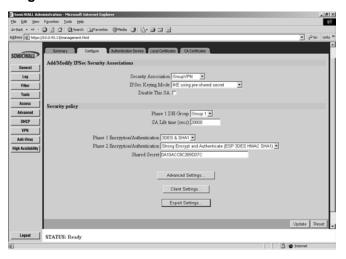

- 4. Select GroupVPN from the Security Association drop-down list.
- 5. Select IKE using pre-shared secret from the IPSec Keying Mode drop-down list box.
- 6. If the Disable This SA box is checked, uncheck it.
- 7. Select Group 2 from the Phase 1 DH Group menu.
- 8. Type the **SA Life Time** value in seconds. The default value of 28800 seconds (8 hours) is recommended.
- 9. Select 3DES & SHA1 from the Phase 1 Encryption/Authentication drop-down list box.
- 10. Select Strong Encrypt and Authenticate (ESP 3DES HMAC MD5) from the Phase 2 Encryption/Authentication drop-down list box.
- 11. Type a Shared Secret in the **Shared Secret** box or use the **Shared Secret** automatically generated by the SonicWALL. If you enter a Shared Secret, the value should consist of a combination of letters and numbers. A Shared Secret is case-sensitive.
- 12. Click **Update** to enable the changes.

## **Configuring Advanced Settings (Optional)**

All the advanced settings for GroupVPN connections are configured in the **Advanced Settings** window. These settings are optional. To configure GroupVPN advanced settings:

1. Click Advanced Settings to open the VPN Advanced Settings window.

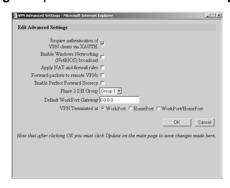

Select any of the following boxes in the **Advanced Settings** window that apply to your GroupVPN SA:

**Require authentication of VPN clients via XAUTH** - All Global VPN Client users will be authenticated via XAUTH using the authentication service specified on the **Access>Users** page.

**Enable Windows Networking (NetBIOS) broadcast** - Select this setting if you want to allow Global VPN Client access to network resources by browsing the Windows Network Neighborhood.

**Apply NAT and firewall rules** - Allows a remote site's LAN subnet to be hidden from the corporate site. It is most useful when a remote office's network traffic is initiated to the corporate office.

**Forward packets to remote VPNs** - Allows the remote VPN tunnel to participate in the SonicWALL routing table.

**Enable Perfect Forward Secrecy** - Adds an additional layer of security using a second Diffie-Hellman key exchange.

**Phase 2 DH Group** - Generates an additional key exchange if you select **Enable Perfect Forward Secrecy**.

**Default LAN/WorkPort Gateway** - Allows the network administrator to specify the next hop IP address on the gateway network. Required only if the Global VPN Client has a tunnel all policy.

**VPN Terminated at -** Select **LAN (WorkPort)**, **DMZ (Home Port)**, or **LAN/DMZ (WorkPort/HomePort)** to terminate a VPN tunnel at a specific destination rather than the entire network to restrict access only to specified resources.

- Click OK.
- 4. Click **Update** to enable the changes.

## **Configuring VPN Client Settings**

Clicking the **Client Settings** button in the **Configure** tab displays the **VPN Client Settings** window. The controls in this window allows configuration of Global VPN Client authentication requirements, username and password caching, use of DHCP Relay, and multi-connection behavior.

1. Click Client Settings. The VPN Client Settings window appears.

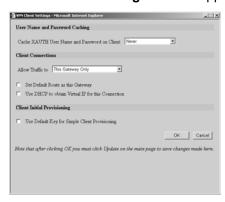

- 2. Select any of the following boxes that you want to apply to Global VPN Client provisioning:
- Cache XAUTH User Name and Password Allows Global VPN Client to cache any username and password required for XAUTH user authentication. The drop-down list provides the following options:

**Never** - Global VPN Client is not allowed to cache username and password. The user will be prompted for a username and password when the connection is enabled and also every time there is an IKE phase 1 rekey.

**Single Session** - The user will be prompted for username and password each time the connection is enabled and will be valid until the connection is disabled. This username and password is used through IKE phase 1 rekey.

**Always** - The user will be prompted for username and password only once when connection is enabled. When prompted, the user will be given the option of caching the username and password.

• Allow Traffic to - Specifies single or multiple VPN connections. The drop-down list provides the following options:

**This Gateway Only** - Allows a single connection to be enabled at a time. Traffic that matches the destination networks as specified in the policy of this gateway is sent through the VPN tunnel. All other traffic is blocked. If this option is selected along with **Set Default Route as this Gateway**, then the Internet traffic is also sent through the VPN tunnel. If this option is selected without selecting **Set Default Route as this Gateway**, then the Internet traffic is blocked.

All Secured Gateways - Allows one or more connections to be enabled at the same time. Traffic matching the destination networks of each gateway is sent through the VPN tunnel of that specific gateway. If this option is selected along with Set Default Route as this Gateway, then Internet traffic is also sent through the VPN tunnel. If this option is selected without selecting Set Default Route as this Gateway, then the Internet traffic is blocked. Only one of the multiple gateways can have Set Default Route as this Gateway enabled.

**Any Destination** - Same as the All Secured Gateways option but Internet traffic is sent through the VPN tunnel when the **Set Default Route as this Gateway** is not enabled.

- Set Default Route as this Connection If checked, Global VPN Client traffic that does not match selectors for the gateway's protected subnets must also be tunneled. In effect, this changes the Global VPN Client's default gateway to the gateway tunnel endpoint. If unchecked, the Global VPN Client must drop all non-matching traffic if Allow traffic to This Gateway Only or All Secured Gateways is selected.
- Use DHCP to Obtain Virtual IP for this Connection If set, this allows the Global VPN Client to obtain the IP address and other attributes like DNS and WINS from an external DHCP server on the LAN side of the gateway.
- Use Default Key for Simple Client Provisioning If set, authentication of initial Aggressive mode exchange uses a default Pre-Shared Key by gateway and all Global VPN Clients. This allows for the control of the use of the default registration key. If not set, then Pre-Shared Key must be distributed out of band.
- 3. Click OK.
- 4. Click **Update** to enable the changes.

## **Exporting GroupVPN Settings to a File**

To export the **GroupVPN** settings to a file, click on the **Export Settings** button in the **Configure** tab to display the **Export Security Association** window. The controls in this window allow you to export the SA to a file. SonicWALL Global VPN Client users import this file using the **New Connection Wizard**.

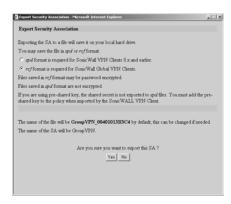

To export the GroupVPN SA to a file,

- 1. Click the **Export Settings** button in the **Configure** tab to display the **Export Security Association** window.
- 2. Select **rcf format is required for SonicWALL Global VPN Clients**. Files saved in the rcf format can be password encrypted.
- 3. Click Yes. The VPN Policy Export window appears.

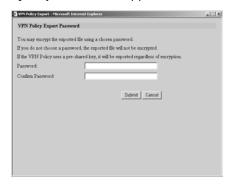

- 4. Type a password in the **Password** text box and re-enter it in the **Confirm Password** text box, if you want to encrypt the exported file. If you choose not to enter a password, the exported file is not encrypted.
- Click Submit. If you did not enter a password, a message window appears confirming your choice
- 6. Click **OK.** The **File Download** window appears showing the default filename.
- 7. Save the file.
- 8. Click Close.

The security file can be saved to a floppy disk or e-mailed to a remote VPN client. The SA must be enabled on the SonicWALL to export the configuration file.

## **Authenticating VPN Users with Username and Password**

Authenticating users provides added security for your VPN by requiring Global VPN Client users to log into your VPN using a username and password. User level authentication can be performed using a database on the SonicWALL, a RADIUS server, or a combination of the two methods. The local database on the SonicWALL supports up to 100 users.

The following instructions explain how to set up user level authentication for your Global VPN Clients using the local database on the SonicWALL.

**Note** For more information on authenticating Global VPN Clients using an external RADIUS server for authentication of SonicWALL Global VPN Clients, see the Administrator's Guide for your SonicWALL.

To require Global VPN Clients to authenticate with XAUTH using the internal SonicWALL user database,

1. Navigate to the Access>Users page.

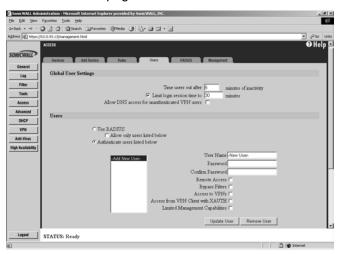

- 2. Select Authenticate users listed below.
- 3. Type the username in the **User Name** text box.
- 4. Type the password in the **Password** text box.
- 5. Type the password again in the **Confirm Password** text box.
- 6. Select Access from VPN Client with XAUTH.
- 7. Click Update User.
- 8. Repeat steps 3 7 for each additional user up to 100 users.
- 9. Click Update.

Alert! You must provide the Global VPN Client user with the XAUTH username and password entered in the SonicWALL user database to allow access to your VPN.

# Configuring GroupVPN on the SOHO TZW (SonicOS v1.0.0.0)

Group VPN is automatically configured on the SOHO TZW to support secure (WiFiSec) wireless networking using SonicWALL Global VPN Clients installed on WLAN clients. The Global VPN Client software is available on the SOHO TZW Product CD.

For remote VPN connections using the SonicWALL Global VPN Client, you must purchase an upgrade license to enable VPN connectivity from the Internet through the SOHO TZW WAN port. For more information on SonicWALL Global VPN Client Licenses, see page 44.

## Configuring GroupVPN using Preshared Secret

The following instructions explain how to configure GroupVPN on the SOHO TZW to support Global VPN Clients.

- To configure Group VPN on the SonicWALL TZW, in the VPN>Settings page click the Notepad icon under Configure. The VPN Policy window is displayed.
- On the General tab, in the Security Policy section, IKE using Preshared Secret is selected by default from the IPSec Keying Mode menu. The SA name is GroupVPN by default and cannot be changed.
- Use the SonicWALL generated Shared Secret or type your own shared secret in the Shared Secret field. If you create you own shared secret, use a combination of letters, numbers, and symbols. Remember a shared secret is case-sensitive.

## **Proposals**

- 4. Click on the Proposals tab.
- 5. In the IKE (Phase 1) Proposal section, select the following settings:

Group 2 from the DH Group menu

**3DES** from the **Encryption** menu

SHA1 from the Authentication menu

- 6. Leave the default setting, 28800, in the **Life Time (secs)** field. This setting forces the tunnel to renegotiate and exchange keys every 8 hours.
- 7. In the IPSec (Phase 2) Proposal section, select the following settings:

ESP from the Protocol menu

3DES from the Encryption menu

MD5 from the Authentication menu

- 8. Select **Enable Perfect Forward Secrecy** if you want an additional Diffie-Hellman key exchange as an added layer of security. Then select **Group 2** from the **DH Group** menu.
- Leave the default setting, 28800, in the Life Time (secs) field. This setting forces the tunnel to renegotiate and exchange keys every 8 hours.

## **Advanced (Optional)**

Click on the **Advanced** tab and select any of the following settings that you want to apply to your GroupVPN SA:

**Enable Windows Networking (NetBIOS) broadcast** - allows access to remote network resources by browsing the Windows® Network Neighborhood.

Apply NAT and Firewall Rules - allows a remote site's LAN subnet to be hidden from the corporate site, and is most useful when a remote office's network traffic is initiated to the corporate office. The IPSec tunnel is located between the SonicWALL WAN interface and the LAN segment of the corporation. To protect the traffic, NAT (Network Address Translation) is performed on the outbound packet before it is sent through the tunnel, and in turn, NAT is performed on inbound packets when they are received. By using NAT for a VPN connection, computers on the remote LAN are viewed as one address (the SonicWALL public address) from the corporate LAN. If the SonicWALL uses the **Standard** network configuration, using this check box applies the firewall access rules and checks for attacks, but not does not apply NAT.

Alert! You cannot use this feature if you have selected Route all Internet traffic through this SA in the Advanced window.

Alert! Offices can have overlapping LAN IP ranges if the Apply NAT and Firewall Rules feature is selected.

Forward Packets to Remote VPNs - allows the remote VPN tunnel to participate in the SonicWALL routing table. Inbound traffic is decrypted and can be forwarded to a remote site via another VPN tunnel. Normally, inbound traffic is decrypted and only forwarded to the SonicWALL LAN or a specific route on the LAN configured on the Routing page located in the Network section. Enabling this feature allows a network administrator to create a "hub and spoke" network configuration by forwarding inbound traffic to a remote site via a VPN security association. To create a "hub and spoke" network, select the Forward Packets to Remote VPNs check box. Traffic can travel from a branch office to a branch office via the corporate office.

**Default LAN Gateway** - used at a central site in conjunction with a remote site using the **Route all Internet traffic through this SA** check box. **Default LAN Gateway** allows the network administrator to specify the IP address of the default LAN route for incoming IPSec packets for this SA. Incoming packets are decoded by the SonicWALL and compared to static routes configured in the SonicWALL. Since packets can have any IP address destination, it is impossible to configure enough static routes to handle the traffic. For packets received via an IPSec tunnel, the SonicWALL looks up a route for the LAN. If no route is found, the SonicWALL checks for a **Default LAN Gateway**. If a **Default LAN Gateway** is detected, the packet is routed through the gateway. Otherwise, the packet is dropped.

**VPN Terminated at the LAN, WLAN, or LAN/WLAN** - Selecting this option allows you to terminate a VPN tunnel on a specific destination instead of allowing the VPN tunnel to terminate on the entire SonicWALL network. By terminating the VPN tunnel to a specific

destination, the VPN tunnel has access to a specific portion of the destination LAN or WLAN network.

**Require Authentication of VPN Clients via XAUTH** - requires that all inbound traffic on this SA is from an authenticated user. Unauthenticated traffic is not allowed on the VPN tunnel.

#### Client

11. Click on the **Client** tab and select any of the following boxes that you want to apply to Global VPN Client provisioning:

**Cache XAUTH User Name and Password** - Allows Global VPN Client to cache any username and password required for XAUTH user authentication. The drop-down list provides the following options:

- **Never** Global VPN Client is not allowed to cache username and password. The user will be prompted for a username and password when the connection is enabled and also every time there is an IKE phase 1 rekey.
- **Single Session** Global VPN Client user prompted for username and password each time the connection is enabled and will be valid until the connection is disabled. This username and password is used through IKE phase 1 rekey.
- Always Global VPN Client user prompted for username and password only once when connection is enabled. When prompted, the user will be given the option of caching the username and password.

**Allow Traffic to** - Specifies single or multiple VPN connections. The drop-down list provides the following options:

- This Gateway Only Allows a single connection to be enabled at a time. Traffic that matches the destination networks as specified in the policy of this gateway is sent through the VPN tunnel. All other traffic is blocked. If this option is selected along with Set Default Route as this Gateway, then the Internet traffic is also sent through the VPN tunnel. If this option is selected without selecting Set Default Route as this Gateway, then the Internet traffic is blocked.
- All Secured Gateways Allows one or more connections to be enabled at the same time.
   Traffic matching the destination networks of each gateway is sent through the VPN tunnel of that specific gateway. If this option is selected along with Set Default Route as this Gateway, then Internet traffic is also sent through the VPN tunnel. If this option is selected without selecting Set Default Route as this Gateway, then the Internet traffic is blocked.
   Only one of the multiple gateways can have Set Default Route as this Gateway enabled.
- **Any Destination** Same as the All Secured Gateways option but Internet traffic is sent through the VPN tunnel when the Set Default Route as this Gateway is not enabled.

**Set Default Route as this Gateway** - If checked, Global VPN Client traffic that does not match selectors for the gateway's protected subnets must also be tunneled. In effect, this changes the Global VPN Client's default gateway to the gateway tunnel endpoint. If unchecked, the Global VPN Client must drop all non-matching traffic if Allow traffic to This Gateway Only or All Secured Gateways is selected.

**Use DHCP to Obtain Virtual IP for this Connection** - If set, this allows the Global VPN Client to obtain the IP address and other attributes like DNS and WINS from an external DHCP server on the LAN side of the gateway.

**Use Default Key for Simple Client Provisioning** - If set, authentication of initial Aggressive mode exchange uses a default Preshared Key by gateway and all Global VPN Clients. This allows for the control of the use of the default registration key. If not set, then Preshared Key must be distributed out of band.

- 12. Click **OK**.
- 13. Click Apply to enable the changes.

## **Export VPN Client Policy**

If you want to export the Global VPN Client configuration settings to a file for users to import into their Global VPN Clients, follow these instructions:

/! Alert! The GroupVPN SA must be enabled on the SonicWALL to export a configuration file.

- 1. Click the **Disk** icon under **Configure** for the GroupVPN Security Association. The **Export VPN Client Policy** window appears.
- 2. **rcf format is required for SonicWALL Global Clients** is selected by default. Files saved in the rcf format can be password encrypted.
- 3. Click **Yes**. The VPN Policy Export window appears.
- 4. Type a password in the **Password** field and re-enter it in the **Confirm Password** field, if you want to encrypt the exported file. If you choose not to enter a password, the exported file is not encrypted.
- 5. Click **Submit**. If you did not enter a password, a message appears confirming your choice.
- 6. Click **OK**. The **File Download** window appears showing the default file name.
- 7. Save the file.
- 8. Click Close.

The file can be saved to a floppy disk or sent electronically to remote users to configure their Global VPN Clients.

## **Authenticating VPN Users with Username and Password**

Authenticating users provides added security for your VPN by requiring Global VPN Client users to log into your VPN using a username and password. User level authentication can be performed using a database on the SonicWALL, a RADIUS server, or a combination of the two methods. The local database on the SonicWALL supports up to 100 users.

The following instructions explain how to set up user level authentication for your Global VPN Clients using the local database on the SonicWALL.

**Note** For more information on authenticating Global VPN Clients using an external RADIUS server for authentication of SonicWALL Global VPN Clients, see the Administrator's Guide for your SonicWALL.

- 1. Select **Users>Settings** in the SonicWALL Management Interface.
- 2. Select Authenticate users listed below.
- 3. Click the Add button in the Users section. The Add User window is displayed.
- 4. Type the username in the **User Name** field.
- 5. Select **Access from VPN client with XAUTH** to require the Global VPN Client user to login before accessing VPN.
- 6. Click OK.
- 7. Repeat steps 3 6 for each additional user.
- 8. Click Apply.

Alert! You must provide the Global VPN Client user with the XAUTH username and password entered in the SonicWALL user database to allow access to your VPN.

## SonicWALL Global VPN Client Licenses

Global VPN Client Licensing is based on the number of simultaneous Global VPN Client connections to a SonicWALL. If the number of simultaneous Global VPN Client connections is exceeded, the SonicWALL does not allow any additional Global VPN Client connections. Once the number of simultaneous Global VPN Client drops below the license limit, new Global VPN connections can be established.

## **VPN Connections Supported by Each SonicWALL Model**

The number of Security Associations each SonicWALL model supports. An SA refers to all the settings needed to create a single VPN tunnel. A VPN tunnel can be a Global VPN Client to SonicWALL VPN connection or a SonicWALL to SonicWALL connection for LAN to LAN connections. The SAs supported by each SonicWALL Internet Security Appliance model are the maximum number of simultaneous VPN connections that can be supported at any one time.

You can purchase Global VPN Client software from SonicWALL, your reseller, or online at mysonicwall.com. For more information on purchasing the Global VPN Client <a href="https://www.sonicwall.com/products/vpnglobal.html">www.sonicwall.com/products/vpnglobal.html</a>.

Table 1: IPSec VPN and Global VPN Client Support by SonicWALL Model

| SonicWALL Model                  | SAs Supported | IPSec VPN and<br>Global VPN Clients                                                                                    |
|----------------------------------|---------------|----------------------------------------------------------------------------------------------------|
| TELE3<br>TELE3 TZ<br>TELE TZX    | 5             | Includes IPSec VPN Requires Global VPN Client license.                                                                 |
| TELE3 SP                         | 10            | Includes IPSec VPN Requires Global VPN Client license.                                                                 |
| SOHO3/10<br>SOHO3/25<br>SOHO3/50 | 10            | Requires IPSec VPN Upgrade (SOHO 3/10 Only) Requires Global VPN Client license.                                        |
| SOHO TZW                         | 50            | Includes IPSec VPN and<br>Global VPN Clients for<br>WLAN. Requires Global<br>VPN Client license for<br>WAN VPN access. |
| PRO 100                          | 50            | Includes IPSec VPN and 1<br>Global VPN Client license.                                                                 |
| PRO200/230                       | 500           | Includes IPSec VPN and<br>10 Global VPN Client<br>licenses.                                                            |
| PRO 300/330                      | 1,000         | Includes IPSec VPN and 200 Global VPN Client licenses.                                                                 |
| GX250                            | 5,000         | Includes IPSec VPN and 5,000 Global VPN Client licenses.                                                               |
| GX650                            | 10,000        | Includes IPSec VPN and 10,000 Global VPN Client licenses.                                                              |

SonicWALL Global VPN Client 1.0 User's Guide Page 45

## **Activating Your SonicWALL Global VPN Clients**

In order to activate and download your SonicWALL Global VPN Client software, you must have a valid mysonicwall.com account and your SonicWALL product must be registered to your account. If you do not have a mysonicwall.com account, or if you have not registered your product to your account, create an account and then follow the registration instructions at http://www.mysonicwall.com.

To activate your Global VPN Client license,

- 1. Log in to your mysonicwall.com account:
- 2. Select the registered SonicWALL Internet Security Appliance.
- 3. Select Global VPN Client from the Applicable Services menu.
- Select Activate.
- 5. Type in your activation key in the Activation Key field.
- 6. Click Submit.

Upon successful activation, a confirmation message will be displayed. For future reference, record the Serial Number of the SonicWALL product. Your license activation is now complete.

## **Downloading Global VPN Client Software and Documentation**

- In the My Products page, click the name of your SonicWALL on which the Global VPN Client license is activated.
- 2. Select **Software Download**. If this service is not already activated, click on **Agree** to activate it.
- 3. Download the SonicWALL Global VPN Client software and documentation.

# SOFTWARE LICENSE AGREEMENT FOR SONICWALL GLOBAL VPN CLIENT

This Software License Agreement (SLA) is a legal agreement between you and SonicWALL, Inc. (SonicWALL) for the SonicWALL software product identified above, which includes computer software and any and all associated media, printed materials, and online or electronic documentation (SOFTWARE PRODUCT). By opening the sealed package(s), installing, or otherwise using the SOFTWARE PRODUCT, you agree to be bound by the terms of this SLA. If you do not agree to the terms of this SLA, do not open the sealed package(s), install or use the SOFTWARE PRODUCT. You may however return the unopened SOFTWARE PRODUCT to your place of purchase for a full refund.

- The SOFTWARE PRODUCT is protected by copyright laws and international copyright treaties, as well as by other intellectual property laws and treaties. The SOFTWARE PRODUCT is licensed, not sold.
- Title to the SOFTWARE PRODUCT licensed to you and all copies thereof are retained by SonicWALL or third parties from whom SonicWALL has obtained a licensing right. You acknowledge and agree that all right, title, and interest in and to the SOFTWARE PRODUCT, including all associated intellectual property rights, are and shall remain with SonicWALL. This SLA does not convey to you an interest in or to the SOFTWARE PRODUCT, but only a limited right of use revocable in accordance with the terms of this SLA.
- The SOFTWARE PRODUCT is licensed as a single product. Its component parts may not be separated for use on more than one computer.
- You may install and use one copy of the SOFTWARE PRODUCT, or any prior version for the same operating system, on a single computer.
- You may also store or install a copy of the SOFTWARE PRODUCT on a storage device, such as a network server, used only to install or run the SOFTWARE PRODUCT on your other computers over an internal network. However, you must acquire and dedicate a license for each separate computer on which the SOFTWARE PRODUCT is installed or run from the storage device. A license for the SOFTWARE PRODUCT may not be shared or used concurrently on different computers.
- You may not resell, or otherwise transfer for value, the SOFTWARE PRODUCT.
- You may not rent, lease, or lend the SOFTWARE PRODUCT.
- You may permanently transfer all of your rights under this SLA, provided you retain no copies, you transfer all of the SOFTWARE PRODUCT (including all component parts, the media and printed materials, any upgrades, and this SLA); the recipient agrees to the terms of this SLA; and you obtain prior written consent from SonicWALL. If the SOFTWARE PRODUCT is an upgrade, any transfer must include all prior versions of the SOFTWARE PRODUCT.

 The SOFTWARE PRODUCT is trade secret or confidential information of SonicWALL or its licensors. You shall take appropriate action to protect the confidentiality of the SOFTWARE PRODUCT. You shall not reverse-engineer, de-compile, or disassemble the SOFTWARE PRODUCT, in whole or in part. The provisions of this section will survive the termination of this SLA.

#### LICENSE

SonicWALL grants you a non-exclusive license to use the SOFTWARE PRODUCT for SonicWALL

Internet Security Appliances.

OEM - If the SOFTWARE PRODUCT is modified and enhanced for a SonicWALL OEM partner, you must adhere to the software license agreement of the SonicWALL OEM partner.

#### **EXPORTS LICENSE**

Licensee will comply with, and will, at SonicWALL's request, demonstrate such compliance with all applicable export laws, restrictions, and regulations of the U.S. Department of Commerce, the U.S. Department of Treasury and any other any U.S. or foreign agency or authority. Licensee will not export or re-export, or allow the export or re-export of any product, technology or information it obtains or learns pursuant to this Agreement (or any direct product thereof) in violation of any such law, restriction or regulation, including, without limitation, export or re-export to Cuba, Iran, Iraq, Libya, North Korea, Sudan, Syria or any other country subject to applicable U.S. trade embargoes or restrictions, or to any party on the U.S. Export Administration Table of Denial Orders or the U.S. Department of Treasury List of Specially Designated Nationals, or to any other prohibited destination or person pursuant to U.S. law, regulations or other provisions.

#### SUPPORT SERVICES

SonicWALL may provide you with support services related to the SOFTWARE PRODUCT ("Support Services"). Use of Support Services is governed by the SonicWALL policies and programs described in the user manual, in "online" documentation, and/or in other SonicWALL-provided materials. Any supplemental software code provided to you as part of the Support Services shall be considered part of the SOFTWARE PRODUCT and subject to terms and conditions of this SLA. With respect to technical information you provide to SonicWALL as part of the Support Services, SonicWALL may use such information for its business purposes, including for product support and development. SonicWALL shall not utilize such technical information in a form that identifies its source.

#### **UPGRADES**

If the SOFTWARE PRODUCT is labeled as an upgrade, you must be properly licensed to use a product identified by SonicWALL as being eligible for the upgrade in order to use the SOFTWARE PRODUCT. A SOFTWARE PRODUCT labeled as an upgrade replaces and/or supplements the product that formed the basis for your eligibility for the upgrade. You may use the resulting upgraded product only in accordance with the terms of this SLA. If the

SOFTWARE PRODUCT is an upgrade of a component of a package of software programs that you licensed as a single product, the SOFTWARE PRODUCT may be used and transferred only as part of that single product package and may not be separated for use on more than one computer.

#### COPYRIGHT

All title and copyrights in and to the SOFTWARE PRODUCT (including but not limited to any images, photographs, animations, video, audio, music, text, and "applets" incorporated into the SOFTWARE PRODUCT), the accompanying printed materials, and any copies of the SOFTWARE PRODUCT are owned by SonicWALL or its suppliers/licensors. The SOFTWARE PRODUCT is protected by copyrights laws and international treaty provisions. Therefore, you must treat the SOFTWARE PRODUCT like any other copyrighted material except that you may install the SOFTWARE PRODUCT on a single computer provided you keep the original solely for backup or archival purposes. You may not copy the printed materials accompanying the SOFTWARE PRODUCT.

### U.S. GOVERNMENT RESTRICTED RIGHTS

If you are acquiring the Software including accompanying documentation on behalf of the U.S. Government, the following provisions apply. If the Software is supplied to the Department of Defense ("DOD"), the Software is subject to "Restricted Rights", as that term is defined in the DOD Supplement to the Federal Acquisition Regulations ("DFAR") in paragraph 252.227 7013(c) (1). If the Software is supplied to any unit or agency of the United States Government other than DOD, the Government's rights in the Software will be as defined in paragraph 52.227 19(c) (2) of the Federal Acquisition Regulations ("FAR"). Use, duplication, reproduction or disclosure by the Government is subject to such restrictions or successor provisions.

#### **MISCELLANEOUS**

This SLA represents the entire agreement concerning the subject matter hereof between the parties and supercedes all prior agreements and representations between them. It may be amended only in writing executed by both parties. This SLA shall be governed by and construed under the laws of the State of California as if entirely performed within the State and without regard for conflicts of laws. Should any term of this SLA be declared void or unenforceable by any court of competent jurisdiction, such declaration shall have no effect on the remaining terms hereof. The failure of either party to enforce any rights granted hereunder or to take action against the other party in the event of any breach hereunder shall not be deemed a waiver by that party as to subsequent enforcement of rights or subsequent actions in the event of future breaches.

#### **TERMINATION**

This SLA is effective upon your opening of the sealed package(s), installing or otherwise using the SOFTWARE PRODUCT, and shall continue until terminated. Without prejudice to any other rights, SonicWALL may terminate this SLA if you fail to comply with the terms and conditions of this SLA. In such event, you agree to return or destroy the SOFTWARE PRODUCT (including all related documents and components items as defined above) and any and all copies of same.

#### LIMITED WARRANTY

SonicWALL warrants that a) the SOFTWARE PRODUCT will perform substantially in accordance with the accompanying written materials for a period of ninety (90) days from the date of receipt, and b) any Support Services provided by SonicWALL shall be substantially as described in applicable written materials provided to you by SonicWALL. Any implied warranties on the SOFTWARE PRODUCT are limited to ninety (90) days. Some states and jurisdictions do not allow limitations on duration of an implied warranty, so the above limitation may not apply to you.

## **CUSTOMER REMEDIES**

SonicWALL's and its suppliers' entire liability and your exclusive remedy shall be, at SonicWALL's option, either a) return of the price paid, or b) repair or replacement of the SOFTWARE PRODUCT that does not meet SonicWALL's Limited Warranty and which is returned to SonicWALL with a copy of your receipt. This Limited Warranty is void if failure of the SOFTWARE PRODUCT has resulted from accident, abuse, or misapplication. Any replacement SOFTWARE PRODUCT shall be warranted for the remainder of the original warranty period or thirty (30) days, whichever is longer. Outside of the United States, neither these remedies nor any product Support Services offered by SonicWALL are available without proof of purchase from an authorized SonicWALL international reseller or distributor.

## **NO OTHER WARRANTIES**

To the maximum extent permitted by applicable law, SonicWALL and its suppliers/licensors disclaim all other warranties and conditions, either express or implied, including, but not limited to, implied warranties of merchantability, fitness for a particular purpose, title, and non-infringement, with regard to the SOFTWARE PRODUCT, and the provision of or failure to provide Support Services. This Limited Warranty gives you specific legal rights. You may have others, which vary from state/jurisdiction to state/jurisdiction.

#### LIMITATION OF LIABILITY

To the maximum extent permitted by applicable law, in no event shall SonicWALL or its suppliers/licensors be liable for any damages (including without limitation special, incidental, indirect, or consequential) whatsoever (including, without limitation, damages for loss of business profits, business interruption, loss of business information, or any other pecuniary loss) arising out of the use of or inability to use the SOFTWARE PRODUCT or the provision of or failure to provide Support Services, even if SonicWALL has been advised of the possibility of such damages. In any case, SonicWALL's entire liability under any provision of this SLA shall be limited to the greater of the amount actually paid by you for the SOFTWARE PRODUCT or U.S. \$10.00; provided, however, if you have entered into a SonicWALL Support Services Agreement, SonicWALL's entire liability regarding Support Services shall be governed by the terms of that agreement. Because some states and jurisdiction do not allow the exclusion or limitation of liability, the above limitation may not apply to you.

# SonicWALL Global VPN Client Support

SonicWALL's comprehensive support services protect your network security investment and offer the support you need - when you need it.

**Knowledge Base** - All SonicWALL customers have immediate, 24X7 access to our state-of-the-art electronic support tools. Power searching technologies on our Web site allow customers to locate information quickly and easily from our robust collection of technical information - including manuals, product specifications, operating instructions, FAQs, Web pages, and known solutions to common customer questions and challenges.

**Expertise** - Technical Support is only as good as the people providing it to you. SonicWALL support professionals are Certified Internet Security Administrators with years of experience in networking and Internet security. They are also supported by the best in class tools and processes that ensure a quick and accurate solution to your problem.

## **Warranty Support - North America and International**

SonicWALL products are recognized as extremely reliable as well as easy to configure, install, and manage. SonicWALL Warranty Support enhances these features with

- 1 year, factory replacement for defective hardware
- 90 days of advisory support for installation and configuration assistance during local business hours
- 90 days of software and firmware updates
- Access to SonicWALL's electronic support and Knowledge Base system.

## SonicWALL Support 8X5

Designed for customers who need advanced technical support and the additional benefits of ongoing software updates, SonicWALL Support 8X5 is an annual service that includes

- Telephone or electronic technical support during local business hours
- Access to SonicWALL's electronic support and Knowledge Base systems
- · All software updates and upgrades

# SonicWALL Support 24X7

For customers with mission-critical network requirements who cannot afford downtime, SonicWALL Support 24X7 is an annual subscription service that offers

- Telephone or electronic support, 24 hours, seven days a week
- Enhanced escalation for high priority problems
- Access to SonicWALL's electronic support and Knowledge Base systems
- All software updates and upgrades

All of SonicWALL Support Services offer a variety of support services to meet your unique needs including fast, responsive service, instant access to electronic support tools, and high quality technical support.

## SonicWALL Support Services Features and Benefits

**Telephone or Web-based Technical Support**. SonicWALL's technical support experts help solve your problems or answer your questions quickly, reducing your risk of Internet attack.

**Knowledge Base**. Instant access to solutions and documentation provides answers to questions and solves problems electronically.

**Firmware/Software Upgrades.** Automatic firmware and software upgrades give instant access to new features and capabilities, allowing you to extend your Internet security investment.

**Annual Support Agreement.** Low, fixed prices for support services allow you to budget accurately and protect you from unexpected technical support expenses.

|                     | SonicWALL<br>Warranty                                 | SonicWALL<br>Support 8X5                              | Super SonicWALL<br>Support   |
|---------------------|-------------------------------------------------------|-------------------------------------------------------|------------------------------|
| Telephone/Web-based | 90 days                                               | 1-year                                                | 1-year                       |
| technical support   | 8:00 a.m 5:00 p.m.,<br>local time, Monday -<br>Friday | 8:00 a.m 5:00 p.m.,<br>local time, Monday -<br>Friday | 24 hours by 7 days a<br>week |
| Hardware Replace-   | 1 year, return to                                     | 1 year, return to                                     | 1 year, advanced             |
| ment                | factory                                               | factory                                               | exchange                     |
| Software/Firmware   | 90 davs                                               | 1-vear                                                | 1-year                       |

Table 2:

# Warranty Support - North America

Included with all SonicWALL products, SonicWALL warranty support includes return-to-factory hardware replacement for one year. Warranty Support also includes technical support and software/firmware updates for 90 days. Coverage is provided during normal business hours.

Yes

## **Coverage Hours**

Updates

**Enhanced Escalation** 

Support is provided during standard business hours, 24 hours per day local time, seven days per week, including locally-recognized SonicWALL holidays.

#### **Telephone and Web-based Support**

SonicWALL provides technical assistance during standard coverage hours by telephone or through Web-based support tools for 90 days after the date of purchase. A SonicWALL technical specialist works with you to remotely diagnose and identify firmware and hardware not performing to documented specifications. Web-based support includes interactive communication with a SonicWALL technical specialist. SonicWALL also provides general assistance regarding usage and documentation on a limited basis.

#### **Software/Firmware Support**

SonicWALL logs, tracks, prioritizes, and resolves software, firmware and/or documentation bug reports and enhancement requests for software support for a period of 90 days after the date of purchase.

## Software/Firmware Updates

All software and firmware maintenance releases and updates are included for 90 days after the date of purchase. SonicWALL notifies administrators via electronic mail of new updates. The updates are delivered exclusively via the Web.

## **Support Tools**

Warranty Support provides access to SonicWALL's Web-based support tools, including FAQs, documentation, and Knowledge Base systems.

## **Availability**

This warranty is available only in the United States and Canada.

## Warranty Support - International

Included with all SonicWALL products, SonicWALL warranty support includes return-to-factory hardware replacement for one year. Warranty Support also includes technical support and software/firmware updates for 90 days. Coverage is provided during normal business hours.

## **Coverage Hours**

Support is provided during standard business hours, 24 hours per day local time, seven days per week, including locally-recognized SonicWALL holidays.

## **Software/Firmware Updates**

All software and firmware maintenance releases and updates are included for 90 days after the date of purchase. SonicWALL notifies administrators via electronic mail of new updates. The updates are delivered exclusively via the Web.

#### Support Tools

Warranty Support provides access to SonicWALL's Web-based support tools, including FAQs, documentation, and Knowledge Base systems.

#### **Availability**

This warranty applied to products sold in Europe, the Middle East, Africa, Asia, Central and South America.

# SonicWALL Support 24X7

Available for all SonicWALL products, **SonicWALL Support 24X7** includes software/firmware technical support, and factory replacement of defective hardware. Coverage is provided 24 hours a day, seven days a week.

### **Coverage Hours**

Support is provided during standard business hours, 24 hours per day local time, seven days per week, including locally-recognized SonicWALL holidays.

## **Telephone and Web-based Support**

SonicWALL provides technical assistance during standard coverage hours by telephone or through Web-based support tools. A SonicWALL technical specialist works with you to remotely diagnose and identify firmware and hardware not performing to documented specifications. Web-based support includes interactive communication with a SonicWALL technical specialist. SonicWALL also provides general assistance regarding usage and documentation on a limited basis.

## Software/Firmware Support

SonicWALL logs, tracks, prioritizes, and resolves software, firmware and/or documentation bug reports and enhancement requests for software support under this agreement.

**SonicWALL Support 24X7** includes priority escalation based on problem severity.

Support for software, firmware, and documentation is limited to the most current version and the immediate prior revision.

#### **Software/Firmware Updates**

All software and firmware maintenance releases and updates are included with this agreement. SonicWALL notifies administrators via electronic mail of new updates. The updates are delivered exclusively via the Web.

#### **Support Tools**

**SonicWALL Support 24X7** provides access to SonicWALL's Web-based support tools, including FAQs, documentation, and Knowledge Base systems.

## **Availability**

**SonicWALL Support 24X7** is an annual service available for sale at the time of product purchase or anytime before warranty expiration.

## SonicWALL Support 8X5

Available for all products, **SonicWALL Support 8X5** includes software/firmware technical support and factory hardware replacement. Coverage is provided during standard business hours.

## Coverage Hours

Support is provided during standard business hours, 8:00 a.m. - 5:00 p.m. local time, Monday through Friday, excluding locally-recognized SonicWALL holidays.

#### Telephone and Web-based Support

SonicWALL provides technical assistance during standard coverage hours by telephone or through Web-based support tools. A SonicWALL technical specialist works with you to remotely diagnose and identify firmware and hardware not performing to documented specifications. Web-based support includes interactive communication with a SonicWALL technical specialist. SonicWALL also provides general assistance regarding usage and documentation on a limited basis.

## Software/Firmware Support

SonicWALL logs, tracks, prioritizes, and resolves software, firmware and/or documentation bug reports and enhancement requests for software support under this agreement.

**SonicWALL Support 8X5** includes priority escalation based on problem severity.

Support for software, firmware, and documentation is limited to the most current version and the immediate prior revision.

## Software/Firmware Updates

All software and firmware maintenance releases and updates are included with this agreement. SonicWALL notifies administrators via electronic mail of new updates. The updates are delivered exclusively via the Web.

## **Support Tools**

SonicWALL Support 8X5 provides access to SonicWALL's Web-based support tools, including FAQs, documentation, and Knowledge Base systems.

## **Availability**

SonicWALL Support 8X5 is an annual service available for sale at the time of product purchase or anytime before warranty expiration.

# **Appendix A - Log Viewer Messages**

The following table lists the **Info**, **Error**, and **Warning** messages that can appear in the Global VPN Client Log Viewer.

Table 3: Log Viewer Messages

| ERROR | "Invalid DOI in notify message,"           |
|-------|--------------------------------------------|
| ERROR | "Invalid DOI in notify message,"           |
| ERROR | : called with invalid parameters.          |
| ERROR | :called with invalid parameters.           |
| ERROR | A phase 2 IV has already been created.     |
| ERROR | A phase 2 IV has already been created.     |
| ERROR | An error occurred.                         |
| ERROR | An error occurred.                         |
| ERROR | Attributes were specified but not offered. |
| ERROR | Attributes were specified but not offered. |
| ERROR | Authentication algorithm is not supported. |

Table 3: Log Viewer Messages

| ERROR | Authentication algorithm is not supported.                                                                                   |
|-------|----------------------------------------------------------------------------------------------------|
| ERROR | CA certificate not found in list.                                                                                            |
| ERROR | CA certificate not found in list.                                                                                            |
| ERROR | Calculated policy configuration attributes length does not match length of attributes set into policy configuration payload. |
| ERROR | Calculated policy configuration attributes length does not match length of attributes set into policy configuration payload. |
| ERROR | Calculated XAuth attributes length does not match length of attributes set into XAuth payload.                               |
| ERROR | Calculated XAuth attributes length does not match length of attributes set into XAuth payload.                               |
| ERROR | Can not change the Diffie-Hellman group for PFS.                                                                             |
| ERROR | Can not change the Diffie-Hellman group for PFS.                                                                             |
| ERROR | Can not process packet that does not have at least one payload.                                                              |
| ERROR | Can not process packet that does not have at least one payload.                                                              |
| ERROR | Can not process unsupported mode config type.                                                                                |
| ERROR | Can not process unsupported mode config type.                                                                                |
| ERROR | Can not process unsupported XAuth type.                                                                                      |
| ERROR | Can not process unsupported XAuth type.                                                                                      |
| ERROR | Can not set IPSEC proposals into empty SA list.                                                                              |
| ERROR | Can not set IPSEC proposals into empty SA list.                                                                              |
| ERROR | Cannot do quick mode: no SA's to negotiate.                                                                                  |
| ERROR | Cannot do quick mode: no SA's to negotiate.                                                                                  |
| ERROR | certificate error.                                                                                                    |
| ERROR | certificate error.                                                                                                    |
| ERROR | Certificate ID not specified.                                                                                                |
| ERROR | Certificate ID not specified.                                                                                                |

Table 3: Log Viewer Messages

| ERROR | Deallocation of event publisher context failed.           |
|-------|-----------------------------------------------------------|
| ERROR | Deallocation of event publisher context failed.           |
| ERROR | Diffie-Hellman group generator length has not been set.   |
| ERROR | Diffie-Hellman group generator length has not been set.   |
| ERROR | Diffie-Hellman group prime length has not been set.       |
| ERROR | Diffie-Hellman group prime length has not been set.       |
| ERROR | DSS signature processing failed - signature is not valid. |
| ERROR | DSS signature processing failed - signature is not valid. |
| ERROR | Encryption algorithm is not supported.                    |
| ERROR | Encryption algorithm is not supported.                    |
| ERROR | ESP transform algorithm is not supported.                 |
| ERROR | ESP transform algorithm is not supported.                 |
| ERROR | Failed to add a new AH entry to the phase 2 SA list.      |
| ERROR | Failed to add a new AH entry to the phase 2 SA list.      |
| ERROR | Failed to add a new ESP entry to the phase 2 SA list.     |
| ERROR | Failed to add a new ESP entry to the phase 2 SA list.     |
| ERROR | Failed to add IPSEC encapsulation mode into the payload.  |
| ERROR | Failed to add IPSEC encapsulation mode into the payload.  |
| ERROR | Failed to add IPSEC group description into the payload.   |
| ERROR | Failed to add IPSEC group description into the payload.   |
| ERROR | Failed to add IPSEC HMAC algorithm into the payload.      |
| ERROR | Failed to add IPSEC HMAC algorithm into the payload.      |
| ERROR | Failed to add IPSEC life duration into the payload.       |
| ERROR | Failed to add IPSEC life duration into the payload.       |
| ERROR | Failed to add IPSEC life type into the payload.           |
| ERROR | Failed to add IPSEC life type into the payload.           |
|       |                                                           |

Table 3: Log Viewer Messages

| ERROR | Failed to add OAKLEY authentication algorithm into the payload. |
|-------|-----------------------------------------------------------------|
| ERROR | Failed to add OAKLEY authentication algorithm into the payload. |
| ERROR | Failed to add OAKLEY encryption algorithm into the payload.     |
| ERROR | Failed to add OAKLEY encryption algorithm into the payload.     |
| ERROR | Failed to add OAKLEY generator G1 into the payload.             |
| ERROR | Failed to add OAKLEY generator G1 into the payload.             |
| ERROR | Failed to add OAKLEY group description into the payload.        |
| ERROR | Failed to add OAKLEY group description into the payload.        |
| ERROR | Failed to add OAKLEY group type into the payload.               |
| ERROR | Failed to add OAKLEY group type into the payload.               |
| ERROR | Failed to add OAKLEY hash algorithm into the payload.           |
| ERROR | Failed to add OAKLEY hash algorithm into the payload.           |
| ERROR | Failed to add OAKLEY life duration into the payload.            |
| ERROR | Failed to add OAKLEY life duration into the payload.            |
| ERROR | Failed to add OAKLEY life type into the payload.                |
| ERROR | Failed to add OAKLEY life type into the payload.                |
| ERROR | Failed to add OAKLEY prime P into the payload.                  |
| ERROR | Failed to add OAKLEY prime P into the payload.                  |
| ERROR | Failed to add policy configuration INI format into the payload. |
| ERROR | Failed to add policy configuration INI format into the payload. |
| ERROR | Failed to add policy configuration version into the payload.    |
| ERROR | Failed to add policy configuration version into the payload.    |
| ERROR | Failed to add XAuth password " into the payload.                |
| ERROR | Failed to add XAuth password " into the payload.                |
| ERROR | Failed to add XAuth status into the payload.                    |
| ERROR | Failed to add XAuth status into the payload.                    |
|       |                                                                 |

Page 58 SonicWALL Global VPN Client 1.0 User's Guide

Table 3: Log Viewer Messages

| ERROR Failed to add XAuth type into the payload.  ERROR Failed to add XAuth type into the payload.  ERROR Failed to add XAuth username "into the payload.  ERROR Failed to add XAuth username "into the payload.  ERROR Failed to allocate bytes.  ERROR Failed to allocate bytes.  ERROR Failed to allocate memory.  ERROR Failed to allocate memory.  ERROR Failed to begin phase 1 exchange.  ERROR Failed to begin phase 1 exchange.  ERROR Failed to begin quick mode exchange.  ERROR Failed to begin quick mode exchange.  ERROR Failed to build a DSS object.  ERROR Failed to build a DSS object.  ERROR Failed to build dead peer detection packet.  ERROR Failed to build dead peer detection packet.  ERROR Failed to build dead peer detection reply message.  ERROR Failed to build dead peer detection request message.  ERROR Failed to build dead peer detection request message.  ERROR Failed to build dead peer detection request message.  ERROR Failed to build phase 1 delete message.  ERROR Failed to build phase 1 delete message.  ERROR Failed to calculate DES mode from ESP transfor.  ERROR Failed to calculate DES mode from ESP transfor.  ERROR Failed to calculate DES mode from ESP transfor. |       |                                                             |
|----------------------------------------------------------------------------------------------------|-------|-------------------------------------------------------------|
| ERROR Failed to add XAuth username " into the payload.  ERROR Failed to add XAuth username " into the payload.  ERROR Failed to allocate bytes.  ERROR Failed to allocate bytes.  ERROR Failed to allocate memory.  ERROR Failed to allocate memory.  ERROR Failed to begin phase 1 exchange.  ERROR Failed to begin phase 1 exchange.  ERROR Failed to begin quick mode exchange.  ERROR Failed to begin quick mode exchange.  ERROR Failed to begin quick mode exchange.  ERROR Failed to build a DSS object.  ERROR Failed to build dead peer detection packet.  ERROR Failed to build dead peer detection packet.  ERROR Failed to build dead peer detection reply message.  ERROR Failed to build dead peer detection reply message.  ERROR Failed to build dead peer detection request message.  ERROR Failed to build dead peer detection request message.  ERROR Failed to build phase 1 delete message.  ERROR Failed to build phase 1 delete message.  ERROR Failed to calculate DES mode from ESP transform.  ERROR Failed to calculate DES mode from ESP transform.                                                                                                    | ERROR | Failed to add XAuth type into the payload.                  |
| ERROR Failed to add XAuth username " into the payload.  ERROR Failed to allocate bytes.  ERROR Failed to allocate bytes.  ERROR Failed to allocate memory.  ERROR Failed to begin phase 1 exchange.  ERROR Failed to begin phase 1 exchange.  ERROR Failed to begin quick mode exchange.  ERROR Failed to begin quick mode exchange.  ERROR Failed to begin quick mode exchange.  ERROR Failed to build a DSS object.  ERROR Failed to build a DSS object.  ERROR Failed to build dead peer detection packet.  ERROR Failed to build dead peer detection packet.  ERROR Failed to build dead peer detection reply message.  ERROR Failed to build dead peer detection reply message.  ERROR Failed to build dead peer detection request message.  ERROR Failed to build dead peer detection request message.  ERROR Failed to build dead peer detection request message.  ERROR Failed to build phase 1 delete message.  ERROR Failed to build phase 1 delete message.  ERROR Failed to calculate DES mode from ESP transform.  ERROR Failed to calculate DES mode from ESP transform.                                                                                                    | ERROR | Failed to add XAuth type into the payload.                  |
| ERROR Failed to allocate bytes.  ERROR Failed to allocate bytes.  ERROR Failed to allocate memory.  ERROR Failed to allocate memory.  ERROR Failed to begin phase 1 exchange.  ERROR Failed to begin phase 1 exchange.  ERROR Failed to begin quick mode exchange.  ERROR Failed to begin quick mode exchange.  ERROR Failed to begin quick mode exchange.  ERROR Failed to build a DSS object.  ERROR Failed to build a DSS object.  ERROR Failed to build dead peer detection packet.  ERROR Failed to build dead peer detection packet.  ERROR Failed to build dead peer detection reply message.  ERROR Failed to build dead peer detection request message.  ERROR Failed to build dead peer detection request message.  ERROR Failed to build dead peer detection request message.  ERROR Failed to build phase 1 delete message.  ERROR Failed to calculate DES mode from ESP transfor.  ERROR Failed to calculate DES mode from ESP transform.                                                                                                    | ERROR | Failed to add XAuth username " into the payload.            |
| ERROR Failed to allocate bytes.  ERROR Failed to allocate memory.  ERROR Failed to begin phase 1 exchange.  ERROR Failed to begin phase 1 exchange.  ERROR Failed to begin quick mode exchange.  ERROR Failed to begin quick mode exchange.  ERROR Failed to begin quick mode exchange.  ERROR Failed to build a DSS object.  ERROR Failed to build a DSS object.  ERROR Failed to build dead peer detection packet.  ERROR Failed to build dead peer detection packet.  ERROR Failed to build dead peer detection reply message.  ERROR Failed to build dead peer detection request message.  ERROR Failed to build dead peer detection request message.  ERROR Failed to build dead peer detection request message.  ERROR Failed to build phase 1 delete message.  ERROR Failed to calculate DES mode from ESP transforr.  ERROR Failed to calculate DES mode from ESP transform.                                                                                                    | ERROR | Failed to add XAuth username " into the payload.            |
| ERROR Failed to allocate memory.  ERROR Failed to begin phase 1 exchange.  ERROR Failed to begin phase 1 exchange.  ERROR Failed to begin quick mode exchange.  ERROR Failed to begin quick mode exchange.  ERROR Failed to begin quick mode exchange.  ERROR Failed to build a DSS object.  ERROR Failed to build a DSS object.  ERROR Failed to build dead peer detection packet.  ERROR Failed to build dead peer detection packet.  ERROR Failed to build dead peer detection reply message.  ERROR Failed to build dead peer detection request message.  ERROR Failed to build dead peer detection request message.  ERROR Failed to build dead peer detection request message.  ERROR Failed to build phase 1 delete message.  ERROR Failed to build phase 1 delete message.  ERROR Failed to calculate DES mode from ESP transfor.  ERROR Failed to calculate DES mode from ESP transform.                                                                                                    | ERROR | Failed to allocate bytes.                                   |
| ERROR Failed to allocate memory.  ERROR Failed to begin phase 1 exchange.  ERROR Failed to begin phase 1 exchange.  ERROR Failed to begin quick mode exchange.  ERROR Failed to begin quick mode exchange.  ERROR Failed to begin quick mode exchange.  ERROR Failed to build a DSS object.  ERROR Failed to build a DSS object.  ERROR Failed to build dead peer detection packet.  ERROR Failed to build dead peer detection packet.  ERROR Failed to build dead peer detection reply message.  ERROR Failed to build dead peer detection reply message.  ERROR Failed to build dead peer detection request message.  ERROR Failed to build dead peer detection request message.  ERROR Failed to build dead peer detection request message.  ERROR Failed to build phase 1 delete message.  ERROR Failed to build phase 1 delete message.  ERROR Failed to calculate DES mode from ESP transfor.  ERROR Failed to calculate DES mode from ESP transform.                                                                                                    | ERROR | Failed to allocate bytes.                                   |
| ERROR Failed to begin phase 1 exchange.  ERROR Failed to begin phase 1 exchange.  ERROR Failed to begin quick mode exchange.  ERROR Failed to begin quick mode exchange.  ERROR Failed to build a DSS object.  ERROR Failed to build a DSS object.  ERROR Failed to build dead peer detection packet.  ERROR Failed to build dead peer detection packet.  ERROR Failed to build dead peer detection reply message.  ERROR Failed to build dead peer detection reply message.  ERROR Failed to build dead peer detection request message.  ERROR Failed to build dead peer detection request message.  ERROR Failed to build dead peer detection request message.  ERROR Failed to build phase 1 delete message.  ERROR Failed to build phase 1 delete message.  ERROR Failed to calculate DES mode from ESP transfor.  ERROR Failed to calculate DES mode from ESP transform.                                                                                                    | ERROR | Failed to allocate memory.                                  |
| ERROR Failed to begin phase 1 exchange.  ERROR Failed to begin quick mode exchange.  ERROR Failed to begin quick mode exchange.  ERROR Failed to build a DSS object.  ERROR Failed to build a DSS object.  ERROR Failed to build dead peer detection packet.  ERROR Failed to build dead peer detection packet.  ERROR Failed to build dead peer detection reply message.  ERROR Failed to build dead peer detection reply message.  ERROR Failed to build dead peer detection request message.  ERROR Failed to build dead peer detection request message.  ERROR Failed to build dead peer detection request message.  ERROR Failed to build phase 1 delete message.  ERROR Failed to build phase 1 delete message.  ERROR Failed to calculate DES mode from ESP transfor.  ERROR Failed to calculate DES mode from ESP transform.  ERROR Failed to calculate policy configuration attributes length.                                                                                                    | ERROR | Failed to allocate memory.                                  |
| ERROR Failed to begin quick mode exchange.  ERROR Failed to begin quick mode exchange.  ERROR Failed to build a DSS object.  ERROR Failed to build a DSS object.  ERROR Failed to build dead peer detection packet.  ERROR Failed to build dead peer detection packet.  ERROR Failed to build dead peer detection reply message.  ERROR Failed to build dead peer detection reply message.  ERROR Failed to build dead peer detection request message.  ERROR Failed to build dead peer detection request message.  ERROR Failed to build dead peer detection request message.  ERROR Failed to build phase 1 delete message.  ERROR Failed to build phase 1 delete message.  ERROR Failed to calculate DES mode from ESP transfor.  ERROR Failed to calculate DES mode from ESP transform.  ERROR Failed to calculate policy configuration attributes length.                                                                                                    | ERROR | Failed to begin phase 1 exchange.                           |
| ERROR Failed to begin quick mode exchange.  ERROR Failed to build a DSS object.  ERROR Failed to build a DSS object.  ERROR Failed to build dead peer detection packet.  ERROR Failed to build dead peer detection packet.  ERROR Failed to build dead peer detection reply message.  ERROR Failed to build dead peer detection reply message.  ERROR Failed to build dead peer detection request message.  ERROR Failed to build dead peer detection request message.  ERROR Failed to build dead peer detection request message.  ERROR Failed to build phase 1 delete message.  ERROR Failed to build phase 1 delete message.  ERROR Failed to calculate DES mode from ESP transfor.  ERROR Failed to calculate DES mode from ESP transform.  ERROR Failed to calculate policy configuration attributes length.                                                                                                    | ERROR | Failed to begin phase 1 exchange.                           |
| ERROR Failed to build a DSS object.  ERROR Failed to build a DSS object.  ERROR Failed to build dead peer detection packet.  ERROR Failed to build dead peer detection packet.  ERROR Failed to build dead peer detection reply message.  ERROR Failed to build dead peer detection reply message.  ERROR Failed to build dead peer detection request message.  ERROR Failed to build dead peer detection request message.  ERROR Failed to build dead peer detection request message.  ERROR Failed to build phase 1 delete message.  ERROR Failed to build phase 1 delete message.  ERROR Failed to calculate DES mode from ESP transfor.  ERROR Failed to calculate DES mode from ESP transform.  ERROR Failed to calculate policy configuration attributes length.                                                                                                    | ERROR | Failed to begin quick mode exchange.                        |
| ERROR Failed to build a DSS object.  ERROR Failed to build dead peer detection packet.  ERROR Failed to build dead peer detection packet.  ERROR Failed to build dead peer detection reply message.  ERROR Failed to build dead peer detection reply message.  ERROR Failed to build dead peer detection request message.  ERROR Failed to build dead peer detection request message.  ERROR Failed to build dead peer detection request message.  ERROR Failed to build phase 1 delete message.  ERROR Failed to build phase 1 delete message.  ERROR Failed to calculate DES mode from ESP transfor.  ERROR Failed to calculate DES mode from ESP transform.  ERROR Failed to calculate policy configuration attributes length.                                                                                                    | ERROR | Failed to begin quick mode exchange.                        |
| ERROR Failed to build dead peer detection packet.  ERROR Failed to build dead peer detection packet.  ERROR Failed to build dead peer detection reply message.  ERROR Failed to build dead peer detection reply message.  ERROR Failed to build dead peer detection request message.  ERROR Failed to build dead peer detection request message.  ERROR Failed to build phase 1 delete message.  ERROR Failed to build phase 1 delete message.  ERROR Failed to calculate DES mode from ESP transfor.  ERROR Failed to calculate DES mode from ESP transform.  ERROR Failed to calculate policy configuration attributes length.                                                                                                    | ERROR | Failed to build a DSS object.                               |
| ERROR Failed to build dead peer detection packet.  ERROR Failed to build dead peer detection reply message.  ERROR Failed to build dead peer detection reply message.  ERROR Failed to build dead peer detection request message.  ERROR Failed to build dead peer detection request message.  ERROR Failed to build phase 1 delete message.  ERROR Failed to build phase 1 delete message.  ERROR Failed to build phase 1 delete message.  ERROR Failed to calculate DES mode from ESP transfor.  ERROR Failed to calculate DES mode from ESP transform.  ERROR Failed to calculate policy configuration attributes length.                                                                                                    | ERROR | Failed to build a DSS object.                               |
| ERROR Failed to build dead peer detection reply message.  ERROR Failed to build dead peer detection reply message.  ERROR Failed to build dead peer detection request message.  ERROR Failed to build dead peer detection request message.  ERROR Failed to build phase 1 delete message.  ERROR Failed to build phase 1 delete message.  ERROR Failed to build phase 1 delete message.  ERROR Failed to calculate DES mode from ESP transfor.  ERROR Failed to calculate DES mode from ESP transform.  ERROR Failed to calculate policy configuration attributes length.                                                                                                    | ERROR | Failed to build dead peer detection packet.                 |
| ERROR Failed to build dead peer detection reply message.  ERROR Failed to build dead peer detection request message.  ERROR Failed to build dead peer detection request message.  ERROR Failed to build phase 1 delete message.  ERROR Failed to build phase 1 delete message.  ERROR Failed to build phase 1 delete message.  ERROR Failed to calculate DES mode from ESP transfor.  ERROR Failed to calculate DES mode from ESP transform.  ERROR Failed to calculate policy configuration attributes length.                                                                                                    | ERROR | Failed to build dead peer detection packet.                 |
| ERROR Failed to build dead peer detection request message.  ERROR Failed to build dead peer detection request message.  ERROR Failed to build phase 1 delete message.  ERROR Failed to build phase 1 delete message.  ERROR Failed to calculate DES mode from ESP transfor.  ERROR Failed to calculate DES mode from ESP transform.  ERROR Failed to calculate DES mode from ESP transform.                                                                                                    | ERROR | Failed to build dead peer detection reply message.          |
| ERROR Failed to build dead peer detection request message.  ERROR Failed to build phase 1 delete message.  ERROR Failed to build phase 1 delete message.  ERROR Failed to calculate DES mode from ESP transfor.  ERROR Failed to calculate DES mode from ESP transform.  ERROR Failed to calculate DES mode from ESP transform.                                                                                                    | ERROR | Failed to build dead peer detection reply message.          |
| ERROR Failed to build phase 1 delete message.  ERROR Failed to build phase 1 delete message.  ERROR Failed to calculate DES mode from ESP transfor.  ERROR Failed to calculate DES mode from ESP transform.  ERROR Failed to calculate DES mode from ESP transform.                                                                                                    | ERROR | Failed to build dead peer detection request message.        |
| ERROR Failed to build phase 1 delete message.  ERROR Failed to calculate DES mode from ESP transfor.  ERROR Failed to calculate DES mode from ESP transform.  ERROR Failed to calculate policy configuration attributes length.                                                                                                    | ERROR | Failed to build dead peer detection request message.        |
| ERROR Failed to calculate DES mode from ESP transfor.  ERROR Failed to calculate DES mode from ESP transform.  ERROR Failed to calculate policy configuration attributes length.                                                                                                    | ERROR | Failed to build phase 1 delete message.                     |
| ERROR Failed to calculate DES mode from ESP transform.  ERROR Failed to calculate policy configuration attributes length.                                                                                                    | ERROR | Failed to build phase 1 delete message.                     |
| ERROR Failed to calculate policy configuration attributes length.                                                                                                    | ERROR | Failed to calculate DES mode from ESP transfor.             |
| 1 1 2                                                                                                    | ERROR | Failed to calculate DES mode from ESP transform.            |
| ERROR Failed to calculate policy configuration attributes length.                                                                                                    | ERROR | Failed to calculate policy configuration attributes length. |
|                                                                                                    | ERROR | Failed to calculate policy configuration attributes length. |

Table 3: Log Viewer Messages

| ERROR | Failed to calculate XAuth attributes length.      |
|-------|---------------------------------------------------|
| ERROR | Failed to calculate XAuth attributes length.      |
| ERROR | Failed to compute IV for connection entry.        |
| ERROR | Failed to compute IV for connection entry.        |
| ERROR | Failed to construct certificate payload.          |
| ERROR | Failed to construct certificate payload.          |
| ERROR | Failed to construct certificate request payload.  |
| ERROR | Failed to construct certificate request payload.  |
| ERROR | Failed to construct certificate.                  |
| ERROR | Failed to construct certificate.                  |
| ERROR | Failed to construct destination proxy ID payload. |
| ERROR | Failed to construct destination proxy ID payload. |
| ERROR | Failed to construct DSS signature.                |
| ERROR | Failed to construct DSS signature.                |
| ERROR | Failed to construct hash payload.                 |
| ERROR | Failed to construct hash payload.                 |
| ERROR | Failed to construct IPSEC nonce payload.          |
| ERROR | Failed to construct IPSEC nonce payload.          |
| ERROR | Failed to construct IPSEC SA payload.             |
| ERROR | Failed to construct IPSEC SA payload.             |
| ERROR | Failed to construct ISAKMP blank hash payload.    |
| ERROR | Failed to construct ISAKMP blank hash payload.    |
| ERROR | Failed to construct ISAKMP delete hash payload.   |
| ERROR | Failed to construct ISAKMP delete hash payload.   |
| ERROR | Failed to construct ISAKMP DPD notify payload.    |
| ERROR | Failed to construct ISAKMP DPD notify payload.    |
|       |                                                   |

Page 60 SonicWALL Global VPN Client 1.0 User's Guide

Table 3: Log Viewer Messages

| ERROR | Failed to construct ISAKMP ID payload.                |
|-------|-------------------------------------------------------|
| ERROR | Failed to construct ISAKMP ID payload.                |
| ERROR | Failed to construct ISAKMP info hash payload.         |
| ERROR | Failed to construct ISAKMP info hash payload.         |
| ERROR | Failed to construct ISAKMP key exchange payload.      |
| ERROR | Failed to construct ISAKMP key exchange payload.      |
| ERROR | Failed to construct ISAKMP nonce payload.             |
| ERROR | Failed to construct ISAKMP nonce payload.             |
| ERROR | Failed to construct ISAKMP notify payload.            |
| ERROR | Failed to construct ISAKMP notify payload.            |
| ERROR | Failed to construct ISAKMP packet header.             |
| ERROR | Failed to construct ISAKMP packet header.             |
| ERROR | Failed to construct ISAKMP phase 1 delete payload.    |
| ERROR | Failed to construct ISAKMP phase 1 delete payload.    |
| ERROR | Failed to construct ISAKMP phase 1 delete payload.    |
| ERROR | Failed to construct ISAKMP phase 1 delete payload.    |
| ERROR | Failed to construct ISAKMP SA payload.                |
| ERROR | Failed to construct ISAKMP SA payload.                |
| ERROR | Failed to construct ISAKMP vendor ID payload (ID = ). |
| ERROR | Failed to construct ISAKMP vendor ID payload (ID = ). |
| ERROR | Failed to construct mode config hash payload.         |
| ERROR | Failed to construct mode config hash payload.         |
| ERROR | Failed to construct NAT discovery payload.            |
| ERROR | Failed to construct NAT discovery payload.            |
| ERROR | Failed to construct PFS key exchange payload.         |
| ERROR | Failed to construct PFS key exchange payload.         |

Table 3: Log Viewer Messages

| ERROR | Failed to construct policy provisioning payload.                          |
|-------|---------------------------------------------------------------------------|
| ERROR | Failed to construct policy provisioning payload.                          |
| ERROR | Failed to construct quick mode hash payload.                              |
| ERROR | Failed to construct quick mode hash payload.                              |
| ERROR | Failed to construct quick mode packet.                                    |
| ERROR | Failed to construct quick mode packet.                                    |
| ERROR | Failed to construct responder lifetime payload.                           |
| ERROR | Failed to construct responder lifetime payload.                           |
| ERROR | Failed to construct RSA signature.                                        |
| ERROR | Failed to construct RSA signature.                                        |
| ERROR | Failed to construct signature payload.                                    |
| ERROR | Failed to construct signature payload.                                    |
| ERROR | Failed to construct source proxy ID payload.                              |
| ERROR | Failed to construct source proxy ID payload.                              |
| ERROR | Failed to construct XAuth payload.                                        |
| ERROR | Failed to construct XAuth payload.                                        |
| ERROR | Failed to convert the peer name to an IP address.                         |
| ERROR | Failed to convert the peer name to an IP address.                         |
| ERROR | Failed to create a new connection entry: an entry already exists with ID. |
| ERROR | Failed to create a new connection entry: an entry already exists with ID. |
| ERROR | Failed to create connection entry with message ID.                        |
| ERROR | Failed to create connection entry with message ID.                        |
| ERROR | Failed to decrypt buffer.                                                 |
| ERROR | Failed to decrypt buffer.                                                 |
|       |                                                                           |

Table 3: Log Viewer Messages

| ERROR | Failed to decrypt mode config payload.         |
|-------|------------------------------------------------|
| ERROR | Failed to decrypt mode config payload.         |
| ERROR | Failed to decrypt notify payload.              |
| ERROR | Failed to decrypt notify payload.              |
| ERROR | Failed to decrypt packet.                      |
| ERROR | Failed to decrypt packet.                      |
| ERROR | Failed to decrypt quick mode payload.          |
| ERROR | Failed to decrypt quick mode payload.          |
| ERROR | Failed to encrypt mode config payload.         |
| ERROR | Failed to encrypt mode config payload.         |
| ERROR | Failed to encrypt notify payload.              |
| ERROR | Failed to encrypt notify payload.              |
| ERROR | Failed to encrypt packet.                      |
| ERROR | Failed to encrypt packet.                      |
| ERROR | Failed to encrypt quick mode payload.          |
| ERROR | Failed to encrypt quick mode payload.          |
| ERROR | Failed to expand packet to size bytes.         |
| ERROR | Failed to expand packet to size bytes.         |
| ERROR | Failed to find an SA list for PROTO_IPSEC_AH.  |
| ERROR | Failed to find an SA list for PROTO_IPSEC_AH.  |
| ERROR | Failed to find an SA list for PROTO_IPSEC_ESP. |
| ERROR | Failed to find an SA list for PROTO_IPSEC_ESP. |
| ERROR | Failed to find an SA list given the protocol.  |
| ERROR | Failed to find an SA list given the protocol.  |
| ERROR | Failed to find certificate with ID.            |
| ERROR | Failed to find certificate with ID.            |

Table 3: Log Viewer Messages

| ERROR | Failed to find connection entry for message ID.                              |
|-------|------------------------------------------------------------------------------|
| ERROR | Failed to find connection entry for message ID.                              |
| ERROR | Failed to find exit interface to reach.                                      |
| ERROR | Failed to find exit interface to reach.                                      |
| ERROR | Failed to find MAC address in the system interfaces table.                   |
| ERROR | Failed to find MAC address in the system interfaces table.                   |
| ERROR | Failed to find matching SA list.                                             |
| ERROR | Failed to find matching SA list.                                             |
| ERROR | Failed to find message ID and matching cookies in the connection entry list. |
| ERROR | Failed to find message ID and matching cookies in the connection entry list. |
| ERROR | Failed to find message ID in the connection entry list.                      |
| ERROR | Failed to find message ID in the connection entry list.                      |
| ERROR | Failed to find message ID in the SA list.                                    |
| ERROR | Failed to find message ID in the SA list.                                    |
| ERROR | Failed to find OAKLEY group specified in the SA payload.                     |
| ERROR | Failed to find OAKLEY group specified in the SA payload.                     |
| ERROR | Failed to find private key for certificate with ID.                          |
| ERROR | Failed to find private key for certificate with ID.                          |
| ERROR | Failed to find protocol ID in the SA list.                                   |
| ERROR | Failed to find protocol ID in the SA list.                                   |
| ERROR | Failed to find route to reach.                                               |
| ERROR | Failed to find route to reach.                                               |
| ERROR | Failed to find sequence number .                                             |
| ERROR | Failed to find sequence number.                                              |
|       |                                                                              |

Table 3: Log Viewer Messages

| ERROR | Failed to find source IP address to reach.             |
|-------|--------------------------------------------------------|
| ERROR | Failed to find source IP address to reach.             |
| ERROR | Failed to flush the system ARP cache.                  |
| ERROR | Failed to flush the system ARP cache.                  |
| ERROR | Failed to generate Diffie-Hellman parameters.          |
| ERROR | Failed to generate Diffie-Hellman parameters.          |
| ERROR | Failed to generate quick mode initiator key.           |
| ERROR | Failed to generate quick mode initiator key.           |
| ERROR | Failed to generate quick mode responder key.           |
| ERROR | Failed to generate quick mode responder key.           |
| ERROR | Failed to generate SKEYID.                             |
| ERROR | Failed to generate SKEYID.                             |
| ERROR | Failed to get the size of the system interfaces table. |
| ERROR | Failed to get the size of the system interfaces table. |
| ERROR | Failed to get the size of the system IP address table. |
| ERROR | Failed to get the size of the system IP address table. |
| ERROR | Failed to get the system interface table.              |
| ERROR | Failed to get the system interface table.              |
| ERROR | Failed to get the system IP address table.             |
| ERROR | Failed to get the system IP address table.             |
| ERROR | Failed to get transforms from SA list.                 |
| ERROR | Failed to get transforms from SA list.                 |
| ERROR | Failed to match initiator cookie.                      |
| ERROR | Failed to match initiator cookie.                      |
| ERROR | Failed to match responder cookie.                      |
| ERROR | Failed to match responder cookie.                      |
| ·     |                                                        |

Table 3: Log Viewer Messages

| ERROR | Failed to parse certificate data.                                     |
|-------|-----------------------------------------------------------------------|
| ERROR | Failed to parse certificate data.                                     |
| ERROR | Failed to parse configuration file.                                   |
| ERROR | Failed to parse configuration file.                                   |
| ERROR | Failed to read the size of an incoming ISAKMP packet.                 |
| ERROR | Failed to read the size of an incoming ISAKMP packet.                 |
| ERROR | Failed to re-allocate bytes.                                          |
| ERROR | Failed to re-allocate bytes.                                          |
| ERROR | Failed to receive an incoming ISAKMP packet.                          |
| ERROR | Failed to receive an incoming ISAKMP packet.                          |
| ERROR | Failed to receive an incoming ISAKMP packet. The length is incorrect. |
| ERROR | Failed to receive an incoming ISAKMP packet. The length is incorrect. |
| ERROR | Failed to send an outgoing ISAKMP packet.                             |
| ERROR | Failed to send an outgoing ISAKMP packet.                             |
| ERROR | Failed to set policy configuration attributes into payload.           |
| ERROR | Failed to set policy configuration attributes into payload.           |
| ERROR | Failed to set proposals into phase 1 SA payload.                      |
| ERROR | Failed to set proposals into phase 1 SA payload.                      |
| ERROR | Failed to set proposals into phase 2 SA payload.                      |
| ERROR | Failed to set proposals into phase 2 SA payload.                      |
| ERROR | Failed to set responder lifetype attributes.                          |
| ERROR | Failed to set responder lifetype attributes.                          |
| ERROR | Failed to set the ESP attributes from the SA payload into the SA.     |
| ERROR | Failed to set the ESP attributes from the SA payload into the SA.     |
|       |                                                                       |

Table 3: Log Viewer Messages

| ERROR Failed to set the IPSEC AH attributes into the phase 2 SA.  ERROR Failed to set the IPSEC ESP attributes into the phase 2 SA.  ERROR Failed to set the IPSEC ESP attributes into the phase 2 SA.  ERROR Failed to set the IPSEC ESP attributes into the phase 2 SA.  ERROR Failed to set the OAKLEY attributes into the phase 1 SA.  ERROR Failed to set the OAKLEY attributes into the phase 1 SA.  ERROR Failed to set the OAKLEY attributes into the phase 1 SA.  ERROR Failed to set vendor ID into packet payload.  ERROR Failed to set vendor ID into packet payload.  ERROR Failed to set vendor ID into packet payload.  ERROR Failed to set vendor ID into packet payload.  ERROR Failed to set XAuth attributes into payload.  ERROR Failed to set XAuth attributes into payload.  ERROR Failed to sign hash.  ERROR Failed to sign hash.  ERROR Failed to verify certificate signature.  ERROR Failed to verify certificate signature.  ERROR Failed to verify informational message hash payload.  ERROR Failed to verify informational message hash payload.  ERROR Failed to verify mode config message hash payload.  ERROR Failed to verify mode config message hash payload.  ERROR Hash algorithm is not supported.  ERROR Hash Payload does not match.  ERROR Hash Payload does not match.  ERROR Hash Payload does not match.  ERROR Hash size invalid:  ERROR Hash size invalid: |       |                                                             |
|----------------------------------------------------------------------------------------------------|-------|-------------------------------------------------------------|
| ERROR Failed to set the IPSEC ESP attributes into the phase 2 SA.  ERROR Failed to set the IPSEC ESP attributes into the phase 2 SA.  ERROR Failed to set the OAKLEY attributes into the phase 1 SA.  ERROR Failed to set the OAKLEY attributes into the phase 1 SA.  ERROR Failed to set vendor ID into packet payload.  ERROR Failed to set vendor ID into packet payload.  ERROR Failed to set vendor ID into packet payload.  ERROR Failed to set vendor ID into packet payload.  ERROR Failed to set XAuth attributes into payload.  ERROR Failed to set XAuth attributes into payload.  ERROR Failed to set XAuth attributes into payload.  ERROR Failed to sign hash.  ERROR Failed to verify certificate signature.  ERROR Failed to verify certificate signature.  ERROR Failed to verify informational message hash payload.  ERROR Failed to verify informational message hash payload.  ERROR Failed to verify mode config message hash payload.  ERROR Failed to verify mode config message hash payload.  ERROR Failed to verify mode config message hash payload.  ERROR Hash algorithm is not supported.  ERROR Hash Payload does not match.  ERROR Hash Payload does not match.  ERROR Hash size invalid:                                                                                                    | ERROR | Failed to set the IPSEC AH attributes into the phase 2 SA.  |
| ERROR Failed to set the IPSEC ESP attributes into the phase 2 SA.  ERROR Failed to set the OAKLEY attributes into the phase 1 SA.  ERROR Failed to set the OAKLEY attributes into the phase 1 SA.  ERROR Failed to set vendor ID into packet payload.  ERROR Failed to set vendor ID into packet payload.  ERROR Failed to set vendor ID into packet payload.  ERROR Failed to set vendor ID into packet payload.  ERROR Failed to set XAuth attributes into payload.  ERROR Failed to set XAuth attributes into payload.  ERROR Failed to sign hash.  ERROR Failed to sign hash.  ERROR Failed to verify certificate signature.  ERROR Failed to verify certificate signature.  ERROR Failed to verify informational message hash payload.  ERROR Failed to verify informational message hash payload.  ERROR Failed to verify mode config message hash payload.  ERROR Failed to verify mode config message hash payload.  ERROR Failed to verify mode config message hash payload.  ERROR Failed to verify mode config message hash payload.  ERROR Failed to verify mode config message hash payload.  ERROR Failed to verify mode config message hash payload.  ERROR Hash algorithm is not supported.  ERROR Hash Payload does not match.  ERROR Hash Payload does not match.                                                                                                    | ERROR | Failed to set the IPSEC AH attributes into the phase 2 SA.  |
| ERROR Failed to set the OAKLEY attributes into the phase 1 SA.  ERROR Failed to set the OAKLEY attributes into the phase 1 SA.  ERROR Failed to set vendor ID into packet payload.  ERROR Failed to set vendor ID into packet payload.  ERROR Failed to set vendor ID into packet payload.  ERROR Failed to set vendor ID into packet payload.  ERROR Failed to set XAuth attributes into payload.  ERROR Failed to set XAuth attributes into payload.  ERROR Failed to set XAuth attributes into payload.  ERROR Failed to sign hash.  ERROR Failed to verify certificate signature.  ERROR Failed to verify certificate signature.  ERROR Failed to verify informational message hash payload.  ERROR Failed to verify informational message hash payload.  ERROR Failed to verify mode config message hash payload.  ERROR Failed to verify mode config message hash payload.  ERROR Failed to verify mode config message hash payload.  ERROR Hash algorithm is not supported.  ERROR Hash algorithm is not supported.  ERROR Hash Payload does not match.  ERROR Hash Payload does not match.  ERROR Hash size invalid:                                                                                                    | ERROR | Failed to set the IPSEC ESP attributes into the phase 2 SA. |
| ERROR Failed to set the OAKLEY attributes into the phase 1 SA.  ERROR Failed to set vendor ID into packet payload.  ERROR Failed to set vendor ID into packet payload.  ERROR Failed to set vendor ID into packet payload.  ERROR Failed to set vendor ID into packet payload.  ERROR Failed to set XAuth attributes into payload.  ERROR Failed to set XAuth attributes into payload.  ERROR Failed to sign hash.  ERROR Failed to sign hash.  ERROR Failed to verify certificate signature.  ERROR Failed to verify certificate signature.  ERROR Failed to verify informational message hash payload.  ERROR Failed to verify informational message hash payload.  ERROR Failed to verify mode config message hash payload.  ERROR Failed to verify mode config message hash payload.  ERROR Failed to verify mode config message hash payload.  ERROR Hash algorithm is not supported.  ERROR Hash algorithm is not supported.  ERROR Hash Payload does not match.  ERROR Hash Payload does not match.  ERROR Hash size invalid:                                                                                                    | ERROR | Failed to set the IPSEC ESP attributes into the phase 2 SA. |
| ERROR Failed to set vendor ID into packet payload.  ERROR Failed to set vendor ID into packet payload.  ERROR Failed to set vendor ID into packet payload.  ERROR Failed to set vendor ID into packet payload.  ERROR Failed to set XAuth attributes into payload.  ERROR Failed to set XAuth attributes into payload.  ERROR Failed to sign hash.  ERROR Failed to sign hash.  ERROR Failed to verify certificate signature.  ERROR Failed to verify certificate signature.  ERROR Failed to verify informational message hash payload.  ERROR Failed to verify informational message hash payload.  ERROR Failed to verify mode config message hash payload.  ERROR Failed to verify mode config message hash payload.  ERROR Hash algorithm is not supported.  ERROR Hash algorithm is not supported.  ERROR Hash Payload does not match.  ERROR Hash Payload does not match.  ERROR Hash size invalid:                                                                                                    | ERROR | Failed to set the OAKLEY attributes into the phase 1 SA.    |
| ERROR Failed to set vendor ID into packet payload.  ERROR Failed to set vendor ID into packet payload.  ERROR Failed to set vendor ID into packet payload.  ERROR Failed to set XAuth attributes into payload.  ERROR Failed to set XAuth attributes into payload.  ERROR Failed to sign hash.  ERROR Failed to sign hash.  ERROR Failed to verify certificate signature.  ERROR Failed to verify certificate signature.  ERROR Failed to verify informational message hash payload.  ERROR Failed to verify informational message hash payload.  ERROR Failed to verify mode config message hash payload.  ERROR Failed to verify mode config message hash payload.  ERROR Hash algorithm is not supported.  ERROR Hash Payload does not match.  ERROR Hash Payload does not match.  ERROR Hash size invalid:                                                                                                    | ERROR | Failed to set the OAKLEY attributes into the phase 1 SA.    |
| ERROR Failed to set vendor ID into packet payload.  ERROR Failed to set vendor ID into packet payload.  ERROR Failed to set XAuth attributes into payload.  ERROR Failed to set XAuth attributes into payload.  ERROR Failed to sign hash.  ERROR Failed to sign hash.  ERROR Failed to verify certificate signature.  ERROR Failed to verify certificate signature.  ERROR Failed to verify informational message hash payload.  ERROR Failed to verify informational message hash payload.  ERROR Failed to verify mode config message hash payload.  ERROR Failed to verify mode config message hash payload.  ERROR Hash algorithm is not supported.  ERROR Hash Payload does not match.  ERROR Hash Payload does not match.  ERROR Hash size invalid:                                                                                                    | ERROR | Failed to set vendor ID into packet payload.                |
| ERROR Failed to set vendor ID into packet payload.  ERROR Failed to set XAuth attributes into payload.  ERROR Failed to set XAuth attributes into payload.  ERROR Failed to sign hash.  ERROR Failed to sign hash.  ERROR Failed to verify certificate signature.  ERROR Failed to verify certificate signature.  ERROR Failed to verify informational message hash payload.  ERROR Failed to verify informational message hash payload.  ERROR Failed to verify mode config message hash payload.  ERROR Failed to verify mode config message hash payload.  ERROR Hash algorithm is not supported.  ERROR Hash Payload does not match.  ERROR Hash Payload does not match.  ERROR Hash size invalid:                                                                                                    | ERROR | Failed to set vendor ID into packet payload.                |
| ERROR Failed to set XAuth attributes into payload.  ERROR Failed to set XAuth attributes into payload.  ERROR Failed to sign hash.  ERROR Failed to sign hash.  ERROR Failed to verify certificate signature.  ERROR Failed to verify certificate signature.  ERROR Failed to verify informational message hash payload.  ERROR Failed to verify informational message hash payload.  ERROR Failed to verify mode config message hash payload.  ERROR Failed to verify mode config message hash payload.  ERROR Failed to verify mode config message hash payload.  ERROR Hash algorithm is not supported.  ERROR Hash Payload does not match.  ERROR Hash Payload does not match.  ERROR Hash size invalid:                                                                                                    | ERROR | Failed to set vendor ID into packet payload.                |
| ERROR Failed to set XAuth attributes into payload.  ERROR Failed to sign hash.  ERROR Failed to verify certificate signature.  ERROR Failed to verify certificate signature.  ERROR Failed to verify informational message hash payload.  ERROR Failed to verify informational message hash payload.  ERROR Failed to verify mode config message hash payload.  ERROR Failed to verify mode config message hash payload.  ERROR Failed to verify mode config message hash payload.  ERROR Hash algorithm is not supported.  ERROR Hash Payload does not match.  ERROR Hash Payload does not match.  ERROR Hash size invalid:                                                                                                    | ERROR | Failed to set vendor ID into packet payload.                |
| ERROR Failed to sign hash.  ERROR Failed to sign hash.  ERROR Failed to verify certificate signature.  ERROR Failed to verify certificate signature.  ERROR Failed to verify informational message hash payload.  ERROR Failed to verify informational message hash payload.  ERROR Failed to verify mode config message hash payload.  ERROR Failed to verify mode config message hash payload.  ERROR Failed to verify mode config message hash payload.  ERROR Hash algorithm is not supported.  ERROR Hash Payload does not match.  ERROR Hash Payload does not match.  ERROR Hash size invalid:                                                                                                    | ERROR | Failed to set XAuth attributes into payload.                |
| ERROR Failed to sign hash.  ERROR Failed to verify certificate signature.  ERROR Failed to verify certificate signature.  ERROR Failed to verify informational message hash payload.  ERROR Failed to verify informational message hash payload.  ERROR Failed to verify mode config message hash payload.  ERROR Failed to verify mode config message hash payload.  ERROR Failed to verify mode config message hash payload.  ERROR Hash algorithm is not supported.  ERROR Hash Payload does not match.  ERROR Hash Payload does not match.  ERROR Hash size invalid:                                                                                                    | ERROR | Failed to set XAuth attributes into payload.                |
| ERROR Failed to verify certificate signature.  ERROR Failed to verify certificate signature.  ERROR Failed to verify informational message hash payload.  ERROR Failed to verify informational message hash payload.  ERROR Failed to verify mode config message hash payload.  ERROR Failed to verify mode config message hash payload.  ERROR Hash algorithm is not supported.  ERROR Hash algorithm is not supported.  ERROR Hash Payload does not match.  ERROR Hash Payload does not match.  ERROR Hash size invalid:                                                                                                    | ERROR | Failed to sign hash.                                        |
| ERROR Failed to verify certificate signature.  ERROR Failed to verify informational message hash payload.  ERROR Failed to verify informational message hash payload.  ERROR Failed to verify mode config message hash payload.  ERROR Failed to verify mode config message hash payload.  ERROR Hash algorithm is not supported.  ERROR Hash algorithm is not supported.  ERROR Hash Payload does not match.  ERROR Hash Payload does not match.  ERROR Hash size invalid:                                                                                                    | ERROR | Failed to sign hash.                                        |
| ERROR Failed to verify informational message hash payload.  ERROR Failed to verify informational message hash payload.  ERROR Failed to verify mode config message hash payload.  ERROR Failed to verify mode config message hash payload.  ERROR Hash algorithm is not supported.  ERROR Hash algorithm is not supported.  ERROR Hash Payload does not match.  ERROR Hash Payload does not match.  ERROR Hash size invalid:                                                                                                    | ERROR | Failed to verify certificate signature.                     |
| ERROR Failed to verify informational message hash payload.  ERROR Failed to verify mode config message hash payload.  ERROR Failed to verify mode config message hash payload.  ERROR Hash algorithm is not supported.  ERROR Hash algorithm is not supported.  ERROR Hash Payload does not match.  ERROR Hash Payload does not match.  ERROR Hash size invalid:                                                                                                    | ERROR | Failed to verify certificate signature.                     |
| ERROR Failed to verify mode config message hash payload.  ERROR Failed to verify mode config message hash payload.  ERROR Hash algorithm is not supported.  ERROR Hash algorithm is not supported.  ERROR Hash Payload does not match.  ERROR Hash Payload does not match.  ERROR Hash size invalid:                                                                                                    | ERROR | Failed to verify informational message hash payload.        |
| ERROR Failed to verify mode config message hash payload.  ERROR Hash algorithm is not supported.  ERROR Hash algorithm is not supported.  ERROR Hash Payload does not match.  ERROR Hash Payload does not match.  ERROR Hash size invalid:                                                                                                    | ERROR | Failed to verify informational message hash payload.        |
| ERROR Hash algorithm is not supported.  ERROR Hash algorithm is not supported.  ERROR Hash Payload does not match.  ERROR Hash Payload does not match.  ERROR Hash size invalid:                                                                                                    | ERROR | Failed to verify mode config message hash payload.          |
| ERROR Hash algorithm is not supported.  ERROR Hash Payload does not match.  ERROR Hash Payload does not match.  ERROR Hash size invalid:                                                                                                    | ERROR | Failed to verify mode config message hash payload.          |
| ERROR Hash Payload does not match.  ERROR Hash Payload does not match.  ERROR Hash size invalid:                                                                                                    | ERROR | Hash algorithm is not supported.                            |
| ERROR Hash Payload does not match.  ERROR Hash size invalid:                                                                                                    | ERROR | Hash algorithm is not supported.                            |
| ERROR Hash size invalid:                                                                                                    | ERROR | Hash Payload does not match.                                |
|                                                                                                    | ERROR | Hash Payload does not match.                                |
| ERROR Hash size invalid:                                                                                                    | ERROR | Hash size invalid:                                          |
|                                                                                                    | ERROR | Hash size invalid:                                          |

Table 3: Log Viewer Messages

| ERROR | Header invalid (verified)!                        |
|-------|---------------------------------------------------|
| ERROR | Header invalid (verified)!                        |
| ERROR | Invalid certificate: ASN sequence is not correct. |
| ERROR | Invalid certificate: ASN sequence is not correct. |
| ERROR | Invalid certificate: payload length is too small. |
| ERROR | Invalid certificate: payload length is too small. |
| ERROR | Invalid hash payload.                             |
| ERROR | Invalid hash payload.                             |
| ERROR | Invalid payload. Possible overrun attack!         |
| ERROR | Invalid payload. Possible overrun attack!         |
| ERROR | Invalid SA state:                                 |
| ERROR | Invalid SA state:                                 |
| ERROR | Invalid signature payload.                        |
| ERROR | Invalid signature payload.                        |
| ERROR | Invalid SPI size.                                 |
| ERROR | Invalid SPI size.                                 |
| ERROR | is not a supported Diffie-Hellman group type.     |
| ERROR | is not a supported Diffie-Hellman group type.     |
| ERROR | is not a supported DOI.                           |
| ERROR | is not a supported DOI.                           |
| ERROR | is not a supported exchange type.                 |
| ERROR | is not a supported exchange type.                 |
| ERROR | is not a supported ID payload type.               |
| ERROR | is not a supported ID payload type.               |
| ERROR | is not a supported IPSEC protocol.                |
| ERROR | is not a supported IPSEC protocol.                |
|       | ·                                                 |

Page 68 SonicWALL Global VPN Client 1.0 User's Guide

Table 3: Log Viewer Messages

| ERROR                                 | is not a supported notify message type.                       |
|---------------------------------------|---------------------------------------------------------------|
| ERROR                                 | is not a supported notify message type.                       |
| ERROR                                 | is not a supported payload type.                              |
| ERROR                                 | is not a supported payload type.                              |
| ERROR                                 | is not a supported policy configuration attribute type.       |
| ERROR                                 | is not a supported policy configuration attribute type.       |
| ERROR                                 | is not a supported policy configuration message type.         |
| ERROR                                 | is not a supported policy configuration message type.         |
| ERROR                                 | is not a supported proxy ID payload type.                     |
| ERROR                                 | is not a supported proxy ID payload type.                     |
| ERROR                                 | is not a supported XAuth attribute type.                      |
| ERROR                                 | is not a supported XAuth attribute type.                      |
| ERROR                                 | is not a valid quick mode state.                              |
| ERROR                                 | is not a valid quick mode state.                              |
| ERROR                                 | is not a valid XAuth message type.                            |
| ERROR                                 | is not a valid XAuth message type.                            |
| ERROR                                 | is not a valid XAuth status.                                  |
| ERROR                                 | is not a valid XAuth status.                                  |
| ERROR                                 | ISAKMP SA delete msg for a different SA!                      |
| ERROR                                 | ISAKMP SA delete msg for a different SA!                      |
| ERROR                                 | No certificate for CERT authentication.                       |
| ERROR                                 | No certificate for CERT authentication.                       |
| ERROR                                 | No entry in the system IP address table was found with index. |
| ERROR                                 | No entry in the system IP address table was found with index. |
| ERROR                                 | No KE payload while PFS configured mess_id.                   |
| ERROR                                 | No KE payload while PFS configured mess_id.                   |
| · · · · · · · · · · · · · · · · · · · |                                                               |

Table 3: Log Viewer Messages

| ERROR Phase 1 authentication algorithm is not supported.  ERROR Phase 1 authentication algorithm is not supported.  ERROR Phase 1 encryption algorithm is not supported.  ERROR Phase 1 encryption algorithm is not supported.  ERROR Phase 1 encryption algorithm is not supported.  ERROR Protocol ID has already been added to the SA list.  ERROR Protocol ID has already been added to the SA list.  ERROR Protocol mismatch: expected PROTO_IPSEC_AH but got.  ERROR Protocol mismatch: expected PROTO_IPSEC_AH but got.  ERROR Protocol mismatch: expected PROTO_IPSEC_ESP but got.  ERROR Protocol mismatch: expected PROTO_IPSEC_ESP but got.  ERROR Protocol mismatch: expected PROTO_IPSEC_ESP but got.  ERROR Publisher deregistration failed.  ERROR Publisher deregistration failed.  ERROR Responder cookie is not zero.  ERROR Responder cookie is not zero.  ERROR RSA signature processing failed - signature is not valid.  ERROR RSA signature processing failed - signature is not valid.  ERROR SA hash function has not been set in.  ERROR SA hash function has not been set in.  ERROR Signature Algorithm mismatch is X.509 certificate.  ERROR Signature Algorithm mismatch is X.509 certificate.  ERROR Signature verification failed!  ERROR The certificate is not valid at this time.  ERROR The certificate is not valid at this time. | ERROR | Out of memory.                                            |
|----------------------------------------------------------------------------------------------------|-------|-----------------------------------------------------------|
| ERROR Phase 1 authentication algorithm is not supported.  ERROR Phase 1 encryption algorithm is not supported.  ERROR Phase 1 encryption algorithm is not supported.  ERROR Protocol ID has already been added to the SA list.  ERROR Protocol ID has already been added to the SA list.  ERROR Protocol mismatch: expected PROTO_IPSEC_AH but got.  ERROR Protocol mismatch: expected PROTO_IPSEC_AH but got.  ERROR Protocol mismatch: expected PROTO_IPSEC_ESP but got.  ERROR Protocol mismatch: expected PROTO_IPSEC_ESP but got.  ERROR Protocol mismatch: expected PROTO_IPSEC_ESP but got.  ERROR Publisher deregistration failed.  ERROR Publisher deregistration failed.  ERROR Responder cookie is not zero.  ERROR Responder cookie is not zero.  ERROR RSA signature processing failed - signature is not valid.  ERROR SA hash function has not been set in.  ERROR SA hash function has not been set in.  ERROR Signature Algorithm mismatch is X.509 certificate.  ERROR Signature verification failed!  ERROR Signature verification failed!  ERROR Signature verification failed!  ERROR The certificate is not valid at this time.                                                                                                    | ERROR | ,                                                         |
| ERROR Phase 1 encryption algorithm is not supported.  ERROR Phase 1 encryption algorithm is not supported.  ERROR Protocol ID has already been added to the SA list.  ERROR Protocol ID has already been added to the SA list.  ERROR Protocol mismatch: expected PROTO_IPSEC_AH but got.  ERROR Protocol mismatch: expected PROTO_IPSEC_AH but got.  ERROR Protocol mismatch: expected PROTO_IPSEC_ESP but got.  ERROR Protocol mismatch: expected PROTO_IPSEC_ESP but got.  ERROR Protocol mismatch: expected PROTO_IPSEC_ESP but got.  ERROR Publisher deregistration failed.  ERROR Publisher deregistration failed.  ERROR Responder cookie is not zero.  ERROR Responder cookie is not zero.  ERROR RSA signature processing failed - signature is not valid.  ERROR RSA signature processing failed - signature is not valid.  ERROR SA hash function has not been set in.  ERROR SA hash function has not been set in.  ERROR Signature Algorithm mismatch is X.509 certificate.  ERROR Signature verification failed!  ERROR Signature verification failed!  ERROR Signature verification failed!  ERROR The certificate is not valid at this time.                                                                                                    | ERROR | Phase 1 authentication algorithm is not supported.        |
| ERROR Phase 1 encryption algorithm is not supported.  ERROR Protocol ID has already been added to the SA list.  ERROR Protocol ID has already been added to the SA list.  ERROR Protocol mismatch: expected PROTO_IPSEC_AH but got.  ERROR Protocol mismatch: expected PROTO_IPSEC_AH but got.  ERROR Protocol mismatch: expected PROTO_IPSEC_AH but got.  ERROR Protocol mismatch: expected PROTO_IPSEC_ESP but got.  ERROR Protocol mismatch: expected PROTO_IPSEC_ESP but got.  ERROR Publisher deregistration failed.  ERROR Publisher deregistration failed.  ERROR Responder cookie is not zero.  ERROR Responder cookie is not zero.  ERROR RSA signature processing failed - signature is not valid.  ERROR RSA signature processing failed - signature is not valid.  ERROR SA hash function has not been set in.  ERROR SA hash function has not been set in.  ERROR Signature Algorithm mismatch is X.509 certificate.  ERROR Signature verification failed!  ERROR Signature verificate is not valid at this time.                                                                                                    | ERROR | Phase 1 authentication algorithm is not supported.        |
| ERROR Protocol ID has already been added to the SA list.  ERROR Protocol ID has already been added to the SA list.  ERROR Protocol mismatch: expected PROTO_IPSEC_AH but got.  ERROR Protocol mismatch: expected PROTO_IPSEC_AH but got.  ERROR Protocol mismatch: expected PROTO_IPSEC_ESP but got.  ERROR Protocol mismatch: expected PROTO_IPSEC_ESP but got.  ERROR Protocol mismatch: expected PROTO_IPSEC_ESP but got.  ERROR Publisher deregistration failed.  ERROR Publisher deregistration failed.  ERROR Responder cookie is not zero.  ERROR Responder cookie is not zero.  ERROR RSA signature processing failed - signature is not valid.  ERROR RSA signature processing failed - signature is not valid.  ERROR SA hash function has not been set in.  ERROR Signature Algorithm mismatch is X.509 certificate.  ERROR Signature Algorithm mismatch is X.509 certificate.  ERROR Signature verification failed!  ERROR Signature verification failed!  ERROR The certificate is not valid at this time.                                                                                                    | ERROR | Phase 1 encryption algorithm is not supported.            |
| ERROR Protocol ID has already been added to the SA list.  ERROR Protocol mismatch: expected PROTO_IPSEC_AH but got.  ERROR Protocol mismatch: expected PROTO_IPSEC_AH but got.  ERROR Protocol mismatch: expected PROTO_IPSEC_ESP but got.  ERROR Protocol mismatch: expected PROTO_IPSEC_ESP but got.  ERROR Publisher deregistration failed.  ERROR Publisher deregistration failed.  ERROR Publisher deregistration failed.  ERROR Responder cookie is not zero.  ERROR Responder cookie is not zero.  ERROR RSA signature processing failed - signature is not valid.  ERROR RSA signature processing failed - signature is not valid.  ERROR SA hash function has not been set in.  ERROR SA hash function has not been set in.  ERROR Signature Algorithm mismatch is X.509 certificate.  ERROR Signature Verification failed!  ERROR Signature verification failed!  ERROR The certificate is not valid at this time.                                                                                                    | ERROR | Phase 1 encryption algorithm is not supported.            |
| ERROR Protocol mismatch: expected PROTO_IPSEC_AH but got.  ERROR Protocol mismatch: expected PROTO_IPSEC_AH but got.  ERROR Protocol mismatch: expected PROTO_IPSEC_ESP but got.  ERROR Protocol mismatch: expected PROTO_IPSEC_ESP but got.  ERROR Publisher deregistration failed.  ERROR Publisher deregistration failed.  ERROR Responder cookie is not zero.  ERROR Responder cookie is not zero.  ERROR RSA signature processing failed - signature is not valid.  ERROR RSA signature processing failed - signature is not valid.  ERROR SA hash function has not been set in.  ERROR SA hash function has not been set in.  ERROR Signature Algorithm mismatch is X.509 certificate.  ERROR Signature verification failed!  ERROR Signature verification failed!  ERROR The certificate is not valid at this time.                                                                                                    | ERROR | Protocol ID has already been added to the SA list.        |
| ERROR Protocol mismatch: expected PROTO_IPSEC_AH but got.  ERROR Protocol mismatch: expected PROTO_IPSEC_ESP but got.  ERROR Protocol mismatch: expected PROTO_IPSEC_ESP but got.  ERROR Publisher deregistration failed.  ERROR Publisher deregistration failed.  ERROR Publisher deregistration failed.  ERROR Responder cookie is not zero.  ERROR Responder cookie is not zero.  ERROR RSA signature processing failed - signature is not valid.  ERROR RSA signature processing failed - signature is not valid.  ERROR SA hash function has not been set in.  ERROR SA hash function has not been set in.  ERROR Signature Algorithm mismatch is X.509 certificate.  ERROR Signature Verification failed!  ERROR Signature verification failed!  ERROR The certificate is not valid at this time.                                                                                                    | ERROR | Protocol ID has already been added to the SA list.        |
| ERROR Protocol mismatch: expected PROTO_IPSEC_ESP but got.  ERROR Protocol mismatch: expected PROTO_IPSEC_ESP but got.  ERROR Publisher deregistration failed.  ERROR Publisher deregistration failed.  ERROR Responder cookie is not zero.  ERROR Responder cookie is not zero.  ERROR RSA signature processing failed - signature is not valid.  ERROR RSA signature processing failed - signature is not valid.  ERROR SA hash function has not been set in.  ERROR SA hash function has not been set in.  ERROR Signature Algorithm mismatch is X.509 certificate.  ERROR Signature Verification failed!  ERROR Signature verification failed!  ERROR The certificate is not valid at this time.                                                                                                    | ERROR | Protocol mismatch: expected PROTO_IPSEC_AH but got.       |
| ERROR Protocol mismatch: expected PROTO_IPSEC_ESP but got.  ERROR Publisher deregistration failed.  ERROR Publisher deregistration failed.  ERROR Responder cookie is not zero.  ERROR Responder cookie is not zero.  ERROR RSA signature processing failed - signature is not valid.  ERROR RSA signature processing failed - signature is not valid.  ERROR SA hash function has not been set in.  ERROR SA hash function has not been set in.  ERROR Signature Algorithm mismatch is X.509 certificate.  ERROR Signature verification failed!  ERROR Signature verification failed!  ERROR The certificate is not valid at this time.                                                                                                    | ERROR | Protocol mismatch: expected PROTO_IPSEC_AH but got.       |
| ERROR Publisher deregistration failed.  ERROR Publisher deregistration failed.  ERROR Responder cookie is not zero.  ERROR Responder cookie is not zero.  ERROR RSA signature processing failed - signature is not valid.  ERROR RSA signature processing failed - signature is not valid.  ERROR SA hash function has not been set in.  ERROR SA hash function has not been set in.  ERROR Signature Algorithm mismatch is X.509 certificate.  ERROR Signature Algorithm mismatch is X.509 certificate.  ERROR Signature verification failed!  ERROR Signature verification failed!  ERROR The certificate is not valid at this time.                                                                                                    | ERROR | Protocol mismatch: expected PROTO_IPSEC_ESP but got.      |
| ERROR Publisher deregistration failed.  ERROR Responder cookie is not zero.  ERROR Responder cookie is not zero.  ERROR RSA signature processing failed - signature is not valid.  ERROR RSA signature processing failed - signature is not valid.  ERROR SA hash function has not been set in.  ERROR SA hash function has not been set in.  ERROR Signature Algorithm mismatch is X.509 certificate.  ERROR Signature Algorithm mismatch is X.509 certificate.  ERROR Signature verification failed!  ERROR Signature verification failed!  ERROR The certificate is not valid at this time.                                                                                                    | ERROR | Protocol mismatch: expected PROTO_IPSEC_ESP but got.      |
| ERROR Responder cookie is not zero.  ERROR Responder cookie is not zero.  ERROR RSA signature processing failed - signature is not valid.  ERROR RSA signature processing failed - signature is not valid.  ERROR SA hash function has not been set in.  ERROR SA hash function has not been set in.  ERROR Signature Algorithm mismatch is X.509 certificate.  ERROR Signature Algorithm mismatch is X.509 certificate.  ERROR Signature verification failed!  ERROR Signature verification failed!  ERROR The certificate is not valid at this time.                                                                                                    | ERROR | Publisher deregistration failed.                          |
| ERROR Responder cookie is not zero.  ERROR RSA signature processing failed - signature is not valid.  ERROR RSA signature processing failed - signature is not valid.  ERROR SA hash function has not been set in.  ERROR SA hash function has not been set in.  ERROR Signature Algorithm mismatch is X.509 certificate.  ERROR Signature Algorithm mismatch is X.509 certificate.  ERROR Signature verification failed!  ERROR Signature verification failed!  ERROR The certificate is not valid at this time.                                                                                                    | ERROR | Publisher deregistration failed.                          |
| ERROR RSA signature processing failed - signature is not valid.  ERROR RSA signature processing failed - signature is not valid.  ERROR SA hash function has not been set in.  ERROR SA hash function has not been set in.  ERROR Signature Algorithm mismatch is X.509 certificate.  ERROR Signature Algorithm mismatch is X.509 certificate.  ERROR Signature verification failed!  ERROR Signature verification failed!  ERROR The certificate is not valid at this time.                                                                                                    | ERROR | Responder cookie is not zero.                             |
| ERROR RSA signature processing failed - signature is not valid.  ERROR SA hash function has not been set in.  ERROR SA hash function has not been set in.  ERROR Signature Algorithm mismatch is X.509 certificate.  ERROR Signature Algorithm mismatch is X.509 certificate.  ERROR Signature verification failed!  ERROR Signature verification failed!  ERROR The certificate is not valid at this time.                                                                                                    | ERROR | Responder cookie is not zero.                             |
| ERROR SA hash function has not been set in.  ERROR SA hash function has not been set in.  ERROR Signature Algorithm mismatch is X.509 certificate.  ERROR Signature Algorithm mismatch is X.509 certificate.  ERROR Signature verification failed!  ERROR Signature verification failed!  ERROR The certificate is not valid at this time.                                                                                                    | ERROR | RSA signature processing failed - signature is not valid. |
| ERROR SA hash function has not been set in.  ERROR Signature Algorithm mismatch is X.509 certificate.  ERROR Signature Algorithm mismatch is X.509 certificate.  ERROR Signature verification failed!  ERROR Signature verification failed!  ERROR The certificate is not valid at this time.                                                                                                    | ERROR | RSA signature processing failed - signature is not valid. |
| ERROR Signature Algorithm mismatch is X.509 certificate.  ERROR Signature Algorithm mismatch is X.509 certificate.  ERROR Signature verification failed!  ERROR Signature verification failed!  ERROR The certificate is not valid at this time.                                                                                                    | ERROR | SA hash function has not been set in.                     |
| ERROR Signature Algorithm mismatch is X.509 certificate.  ERROR Signature verification failed!  ERROR Signature verification failed!  ERROR The certificate is not valid at this time.                                                                                                    | ERROR | SA hash function has not been set in.                     |
| ERROR Signature verification failed!  ERROR Signature verification failed!  ERROR The certificate is not valid at this time.                                                                                                    | ERROR | Signature Algorithm mismatch is X.509 certificate.        |
| ERROR Signature verification failed!  ERROR The certificate is not valid at this time.                                                                                                    | ERROR | Signature Algorithm mismatch is X.509 certificate.        |
| ERROR The certificate is not valid at this time.                                                                                                    | ERROR | Signature verification failed!                            |
|                                                                                                    | ERROR | Signature verification failed!                            |
| ERROR The certificate is not valid at this time.                                                                                                    | ERROR | The certificate is not valid at this time.                |
|                                                                                                    | ERROR | The certificate is not valid at this time.                |

Table 3: Log Viewer Messages

| ERROR The current state is not valid for processing mode config payload.  ERROR The current state is not valid for processing mode config payload.  ERROR The current state is not valid for processing signature payload.  ERROR The current state is not valid for processing signature payload.  ERROR The first payload is not a hash payload.  ERROR The first payload is not a hash payload.  ERROR The following error occurred while trying to open the configuration file:  ERROR The following error occurred while trying to open the configuration file:  ERROR The peer is not responding to phase 1 ISAKMP requests.  ERROR The state flag indicates that the IPSEC SA payload has not been processed.  ERROR The state flag indicates that the IPSEC SA payload has not been processed.  ERROR The system interface table is empty.  ERROR The system interface table is empty.  ERROR The system IP address table is empty.  ERROR Unable to compute hash!  ERROR Unable to compute hash!  ERROR Unable to compute shared secret for PFS in phase 2!  ERROR Unable to read configuration file.  ERROR Unable to read configuration file.  ERROR Unable to read configuration file. |       |                                                                    |
|----------------------------------------------------------------------------------------------------|-------|--------------------------------------------------------------------|
| ERROR The current state is not valid for processing signature payload.  ERROR The current state is not valid for processing signature payload.  ERROR The first payload is not a hash payload.  ERROR The first payload is not a hash payload.  ERROR The following error occurred while trying to open the configuration file:  ERROR The following error occurred while trying to open the configuration file:  ERROR The peer is not responding to phase 1 ISAKMP requests.  ERROR The peer is not responding to phase 1 ISAKMP requests.  ERROR The state flag indicates that the IPSEC SA payload has not been processed.  ERROR The system interface table is empty.  ERROR The system interface table is empty.  ERROR The system IP address table is empty.  ERROR The system IP address table is empty.  ERROR Unable to compute hash!  ERROR Unable to compute hash!  ERROR Unable to compute shared secret for PFS in phase 2!  ERROR Unable to read configuration file.  ERROR Unable to read configuration file.                                                                                                    | ERROR | The current state is not valid for processing mode config payload. |
| ERROR The current state is not valid for processing signature payload.  ERROR The first payload is not a hash payload.  ERROR The following error occurred while trying to open the configuration file:  ERROR The following error occurred while trying to open the configuration file:  ERROR The peer is not responding to phase 1 ISAKMP requests.  ERROR The peer is not responding to phase 1 ISAKMP requests.  ERROR The state flag indicates that the IPSEC SA payload has not been processed.  ERROR The state flag indicates that the IPSEC SA payload has not been processed.  ERROR The system interface table is empty.  ERROR The system interface table is empty.  ERROR The system IP address table is empty.  ERROR The system IP address table is empty.  ERROR Unable to compute hash!  ERROR Unable to compute hash!  ERROR Unable to compute shared secret for PFS in phase 2!  ERROR Unable to read configuration file.  ERROR Unable to read configuration file.                                                                                                    | ERROR | The current state is not valid for processing mode config payload. |
| ERROR The first payload is not a hash payload.  ERROR The following error occurred while trying to open the configuration file:  ERROR The following error occurred while trying to open the configuration file:  ERROR The peer is not responding to phase 1 ISAKMP requests.  ERROR The peer is not responding to phase 1 ISAKMP requests.  ERROR The state flag indicates that the IPSEC SA payload has not been processed.  ERROR The state flag indicates that the IPSEC SA payload has not been processed.  ERROR The system interface table is empty.  ERROR The system interface table is empty.  ERROR The system IP address table is empty.  ERROR The system IP address table is empty.  ERROR Unable to compute hash!  ERROR Unable to compute shared secret for PFS in phase 2!  ERROR Unable to read configuration file.  ERROR Unable to read configuration file.                                                                                                    | ERROR | The current state is not valid for processing signature payload.   |
| ERROR The first payload is not a hash payload.  ERROR The following error occurred while trying to open the configuration file:  ERROR The following error occurred while trying to open the configuration file:  ERROR The peer is not responding to phase 1 ISAKMP requests.  ERROR The peer is not responding to phase 1 ISAKMP requests.  ERROR The state flag indicates that the IPSEC SA payload has not been processed.  ERROR The state flag indicates that the IPSEC SA payload has not been processed.  ERROR The system interface table is empty.  ERROR The system interface table is empty.  ERROR The system IP address table is empty.  ERROR Unable to compute hash!  ERROR Unable to compute hash!  ERROR Unable to compute shared secret for PFS in phase 2!  ERROR Unable to read configuration file.  ERROR Unable to read configuration file.                                                                                                    | ERROR | The current state is not valid for processing signature payload.   |
| ERROR The state flag indicates that the IPSEC SA payload has not been processed.  ERROR The system interface table is empty.  ERROR The system IP address table is empty.  ERROR The system IP address table is empty.  ERROR The system iver face table is empty.  ERROR The system iver face table is empty.  ERROR Unable to compute hash!  ERROR Unable to compute shared secret for PFS in phase 2!  ERROR Unable to read configuration file.  ERROR Unable to read configuration file.                                                                                                    | ERROR | The first payload is not a hash payload.                           |
| file:  ERROR The following error occurred while trying to open the configuration file:  ERROR The peer is not responding to phase 1 ISAKMP requests.  ERROR The peer is not responding to phase 1 ISAKMP requests.  ERROR The state flag indicates that the IPSEC SA payload has not been processed.  ERROR The state flag indicates that the IPSEC SA payload has not been processed.  ERROR The system interface table is empty.  ERROR The system interface table is empty.  ERROR The system IP address table is empty.  ERROR The system IP address table is empty.  ERROR Unable to compute hash!  ERROR Unable to compute hash!  ERROR Unable to compute shared secret for PFS in phase 2!  ERROR Unable to read configuration file.  ERROR Unable to read configuration file.                                                                                                    | ERROR | The first payload is not a hash payload.                           |
| file:  ERROR The peer is not responding to phase 1 ISAKMP requests.  ERROR The peer is not responding to phase 1 ISAKMP requests.  ERROR The state flag indicates that the IPSEC SA payload has not been processed.  ERROR The state flag indicates that the IPSEC SA payload has not been processed.  ERROR The system interface table is empty.  ERROR The system interface table is empty.  ERROR The system IP address table is empty.  ERROR The system IP address table is empty.  ERROR Unable to compute hash!  ERROR Unable to compute hash!  ERROR Unable to compute shared secret for PFS in phase 2!  ERROR Unable to read configuration file.  ERROR Unable to read configuration file.                                                                                                    | ERROR |                                                                    |
| ERROR The state flag indicates that the IPSEC SA payload has not been processed.  ERROR The state flag indicates that the IPSEC SA payload has not been processed.  ERROR The state flag indicates that the IPSEC SA payload has not been processed.  ERROR The system interface table is empty.  ERROR The system interface table is empty.  ERROR The system IP address table is empty.  ERROR The system IP address table is empty.  ERROR Unable to compute hash!  ERROR Unable to compute shared secret for PFS in phase 2!  ERROR Unable to read configuration file.  ERROR Unable to read configuration file.                                                                                                    | ERROR | , , ,                                                              |
| ERROR The state flag indicates that the IPSEC SA payload has not been processed.  ERROR The state flag indicates that the IPSEC SA payload has not been processed.  ERROR The system interface table is empty.  ERROR The system interface table is empty.  ERROR The system IP address table is empty.  ERROR The system IP address table is empty.  ERROR Unable to compute hash!  ERROR Unable to compute hash!  ERROR Unable to compute shared secret for PFS in phase 2!  ERROR Unable to read configuration file.  ERROR Unable to read configuration file.                                                                                                    | ERROR | The peer is not responding to phase 1 ISAKMP requests.             |
| ERROR The system interface table is empty.  ERROR The system interface table is empty.  ERROR The system interface table is empty.  ERROR The system interface table is empty.  ERROR The system IP address table is empty.  ERROR The system IP address table is empty.  ERROR Unable to compute hash!  ERROR Unable to compute hash!  ERROR Unable to compute shared secret for PFS in phase 2!  ERROR Unable to read configuration file.  ERROR Unable to read configuration file.                                                                                                    | ERROR | The peer is not responding to phase 1 ISAKMP requests.             |
| ERROR The system interface table is empty.  ERROR The system interface table is empty.  ERROR The system IP address table is empty.  ERROR The system IP address table is empty.  ERROR Unable to compute hash!  ERROR Unable to compute hash!  ERROR Unable to compute shared secret for PFS in phase 2!  ERROR Unable to read configuration file.  ERROR Unable to read configuration file.                                                                                                    | ERROR |                                                                    |
| ERROR The system interface table is empty.  ERROR The system IP address table is empty.  ERROR The system IP address table is empty.  ERROR Unable to compute hash!  ERROR Unable to compute hash!  ERROR Unable to compute shared secret for PFS in phase 2!  ERROR Unable to compute shared secret for PFS in phase 2!  ERROR Unable to read configuration file.  ERROR Unable to read configuration file.                                                                                                    | ERROR |                                                                    |
| ERROR The system IP address table is empty.  ERROR Unable to compute hash!  ERROR Unable to compute hash!  ERROR Unable to compute shared secret for PFS in phase 2!  ERROR Unable to compute shared secret for PFS in phase 2!  ERROR Unable to compute shared secret for PFS in phase 2!  ERROR Unable to read configuration file.  ERROR Unable to read configuration file.                                                                                                    | ERROR | The system interface table is empty.                               |
| ERROR Unable to compute hash!  ERROR Unable to compute hash!  ERROR Unable to compute hash!  ERROR Unable to compute shared secret for PFS in phase 2!  ERROR Unable to compute shared secret for PFS in phase 2!  ERROR Unable to compute shared secret for PFS in phase 2!  ERROR Unable to read configuration file.  ERROR Unable to read configuration file.                                                                                                    | ERROR | The system interface table is empty.                               |
| ERROR Unable to compute hash!  ERROR Unable to compute hash!  ERROR Unable to compute shared secret for PFS in phase 2!  ERROR Unable to compute shared secret for PFS in phase 2!  ERROR Unable to compute shared secret for PFS in phase 2!  ERROR Unable to read configuration file.  ERROR Unable to read configuration file.                                                                                                    | ERROR | The system IP address table is empty.                              |
| ERROR Unable to compute hash!  ERROR Unable to compute shared secret for PFS in phase 2!  ERROR Unable to compute shared secret for PFS in phase 2!  ERROR Unable to read configuration file.  ERROR Unable to read configuration file.                                                                                                    | ERROR | The system IP address table is empty.                              |
| ERROR Unable to compute shared secret for PFS in phase 2!  ERROR Unable to compute shared secret for PFS in phase 2!  ERROR Unable to read configuration file.  ERROR Unable to read configuration file.                                                                                                    | ERROR | Unable to compute hash!                                            |
| ERROR Unable to compute shared secret for PFS in phase 2!  ERROR Unable to read configuration file.  ERROR Unable to read configuration file.                                                                                                    | ERROR | Unable to compute hash!                                            |
| ERROR Unable to read configuration file.  ERROR Unable to read configuration file.                                                                                                    | ERROR | Unable to compute shared secret for PFS in phase 2!                |
| ERROR Unable to read configuration file.                                                                                                    | ERROR | Unable to compute shared secret for PFS in phase 2!                |
|                                                                                                    | ERROR | Unable to read configuration file.                                 |
| ERROR User did not enter XAuth next pin.                                                                                                    | ERROR | Unable to read configuration file.                                 |
|                                                                                                    | ERROR | User did not enter XAuth next pin.                                 |

Table 3: Log Viewer Messages

| ERROR | User did not enter XAuth next pin.                                          |
|-------|-----------------------------------------------------------------------------|
| ERROR | XAuth CHAP requests are not supported at this time.                         |
| ERROR | XAuth CHAP requests are not supported at this time.                         |
| ERROR | XAuth failed.                                                               |
| ERROR | XAuth failed.                                                               |
| ERROR | XAuth has requested a password but one has not yet been specified.          |
| ERROR | XAuth has requested a password but one has not yet been specified.          |
| INFO  | "The connection """" has been disabled."                                    |
| INFO  | "The connection """" has been disabled."                                    |
| INFO  | "The connection """" has been enabled."                                     |
| INFO  | "The connection """" has been enabled."                                     |
| INFO  | A certificate is needed to complete phase 1.                                |
| INFO  | A certificate is needed to complete phase 1.                                |
| INFO  | A phase 2 SA can not be established with until a phase 1 SA is established. |
| INFO  | A phase 2 SA can not be established with until a phase 1 SA is established. |
| INFO  | A pre-shared key is needed to complete phase 1.                             |
| INFO  | A pre-shared key is needed to complete phase 1.                             |
| INFO  | AG failed. SA state unknown. Peer:                                          |
| INFO  | AG failed. SA state unknown. Peer:                                          |
| INFO  | An incoming ISAKMP packet from was ignored.                                 |
| INFO  | An incoming ISAKMP packet from was ignored.                                 |
| INFO  | DSS g value:                                                                |
| INFO  | DSS g value:                                                                |

Table 3: Log Viewer Messages

| INFO | DSS p value:                                                 |
|------|--------------------------------------------------------------|
| INFO | DSS p value:                                                 |
| INFO | DSS q value:                                                 |
| INFO | DSS q value:                                                 |
| INFO | Event publisher deregistered.                                |
| INFO | Event publisher deregistered.                                |
| INFO | Event publisher registered for.                              |
| INFO | Event publisher registered for.                              |
| INFO | Failed to negotiate configuration information with.          |
| INFO | Failed to negotiate configuration information with.          |
| INFO | Found CA certificate in CA certificate list.                 |
| INFO | Found CA certificate in CA certificate list.                 |
| INFO | Ignoring unsupported payload.                                |
| INFO | Ignoring unsupported payload.                                |
| INFO | Ignoring unsupported vendor ID.                              |
| INFO | Ignoring unsupported vendor ID.                              |
| INFO | ISAKMP phase 1 proposal is not acceptable.                   |
| INFO | ISAKMP phase 1 proposal is not acceptable.                   |
| INFO | ISAKMP phase 2 proposal is not acceptable.                   |
| INFO | ISAKMP phase 2 proposal is not acceptable.                   |
| INFO | MM failed. Payload processing failed. OAK_MM_KEY_EXCH. Peer: |
| INFO | MM failed. Payload processing failed. OAK_MM_KEY_EXCH. Peer: |
| INFO | MM failed. Payload processing failed: OAK_MM_NO_STATE. Peer: |
|      |                                                              |

Table 3: Log Viewer Messages

| INFO | MM failed. Payload processing failed: OAK_MM_NO_STATE. Peer: |
|------|--------------------------------------------------------------|
| INFO | MM failed. Payload processing failed: OAK_MM_SA_SETUP. Peer: |
| INFO | MM failed. Payload processing failed: OAK_MM_SA_SETUP. Peer: |
| INFO | MM failed. SA state not matching mask process auth. Peer:    |
| INFO | MM failed. SA state not matching mask process auth. Peer:    |
| INFO | MM failed. SA state not matching mask process key. Peer:     |
| INFO | MM failed. SA state not matching mask process key. Peer:     |
| INFO | MM failed. SA state not matching mask process sa. Peer:      |
| INFO | MM failed. SA state not matching mask process sa. Peer:      |
| INFO | MM failed. SA state unknown. Peer:                           |
| INFO | MM failed. SA state unknown. Peer:                           |
| INFO | NAT Detected: Local host is behind a NAT device.             |
| INFO | NAT Detected: Local host is behind a NAT device.             |
| INFO | NAT Detected: Peer is behind a NAT device.                   |
| INFO | NAT Detected: Peer is behind a NAT device.                   |
| INFO | peer certificate missing key value.                          |
| INFO | peer certificate missing key value.                          |
| INFO | Phase 1 has completed.                                       |
| INFO | Phase 1 has completed.                                       |
| INFO | Phase 1 SA lifetime set to.                                  |
| INFO | Phase 1 SA lifetime set to.                                  |
| INFO | Phase 2 negotiation has failed.                              |
| INFO | Phase 2 negotiation has failed.                              |
| INFO | Phase 2 SA lifetime set to.                                  |

Table 3: Log Viewer Messages

| INFO | Phase 2 SA lifetime set to.                                      |
|------|------------------------------------------------------------------|
| INFO | Phase 2 with has completed.                                      |
| INFO | Phase 2 with has completed.                                      |
| INFO | Proposal not acceptable: not authentication algorithm specified. |
| INFO | Proposal not acceptable: not authentication algorithm specified. |
| INFO | Proposal not acceptable: not Diffie-Hellman group specified.     |
| INFO | Proposal not acceptable: not Diffie-Hellman group specified.     |
| INFO | Proposal not acceptable: not encryption algorithm specified.     |
| INFO | Proposal not acceptable: not encryption algorithm specified.     |
| INFO | Proposal not acceptable: not hash algorithm specified.           |
| INFO | Proposal not acceptable: not hash algorithm specified.           |
| INFO | Proposal not acceptable: proposal not found in list.             |
| INFO | Proposal not acceptable: proposal not found in list.             |
| INFO | QM failed. Load SA failed. Peer:                                 |
| INFO | QM failed. Load SA failed. Peer:                                 |
| INFO | Reading configuration file.                                      |
| INFO | Reading configuration file.                                      |
| INFO | Ready to negotiate phase 2 with.                                 |
| INFO | Ready to negotiate phase 2 with.                                 |
| INFO | Received address notification notify.                            |
| INFO | Received address notification notify.                            |
| INFO | Received attributes not supported notify.                        |
| INFO | Received attributes not supported notify.                        |
| INFO | Received authentication failed notify.                           |
| INFO | Received authentication failed notify.                           |
| INFO | Received authentication failed notify.                           |
|      |                                                                  |

Table 3: Log Viewer Messages

|      | ,                                                   |
|------|-----------------------------------------------------|
| INFO | Received authentication failed notify.              |
| INFO | Received bad syntax notify.                         |
| INFO | Received bad syntax notify.                         |
| INFO | Received certificate unavailable notify.            |
| INFO | Received certificate unavailable notify.            |
| INFO | Received dead peer detection acknowledgement.       |
| INFO | Received dead peer detection acknowledgement.       |
| INFO | Received dead peer detection request.               |
| INFO | Received dead peer detection request.               |
| INFO | Received initial contact notify.                    |
| INFO | Received initial contact notify.                    |
| INFO | Received invalid certificate authentication notify. |
| INFO | Received invalid certificate authentication notify. |
| INFO | Received invalid certificate encoding notify.       |
| INFO | Received invalid certificate encoding notify.       |
| INFO | Received invalid certificate notify.                |
| INFO | Received invalid certificate notify.                |
| INFO | Received invalid certificate request syntax notify. |
| INFO | Received invalid certificate request syntax notify. |
| INFO | Received invalid cookie notify.                     |
| INFO | Received invalid cookie notify.                     |
| INFO | Received invalid exchange type notify.              |
| INFO | Received invalid exchange type notify.              |
| INFO | Received invalid flags notify.                      |
| INFO | Received invalid flags notify.                      |
| INFO | Received invalid ID information notify.             |
|      |                                                     |

Table 3: Log Viewer Messages

| INFO | Received invalid ID information notify. |
|------|-----------------------------------------|
| INFO | Received invalid key info notify.       |
| INFO | Received invalid key info notify.       |
| INFO | Received invalid major version notify.  |
| INFO | Received invalid major version notify.  |
| INFO | Received invalid message ID notify.     |
| INFO | Received invalid message ID notify.     |
| INFO | Received invalid minor version notify.  |
| INFO | Received invalid minor version notify.  |
| INFO | Received invalid payload notify.        |
| INFO | Received invalid payload notify.        |
| INFO | Received invalid protocol ID notify.    |
| INFO | Received invalid protocol ID notify.    |
| INFO | Received invalid signature notify.      |
| INFO | Received invalid signature notify.      |
| INFO | Received invalid SPI notify.            |
| INFO | Received invalid SPI notify.            |
| INFO | Received invalid transform ID notify.   |
| INFO | Received invalid transform ID notify.   |
| INFO | Received malformed payload notify.      |
| INFO | Received malformed payload notify.      |
| INFO | Received no proposal chosen notify.     |
| INFO | Received no proposal chosen notify.     |
| INFO | Received notify SA lifetime notify.     |
| INFO | Received notify SA lifetime notify.     |
| INFO | Received phase 1 delete message.        |
|      |                                         |

Table 3: Log Viewer Messages

| INFO | Received phase 1 delete message.              |
|------|-----------------------------------------------|
| INFO | Received phase 2 delete message for SPI.      |
| INFO | Received phase 2 delete message for SPI.      |
| INFO | Received policy provisioning acknowledgement. |
| INFO | Received policy provisioning acknowledgement. |
| INFO | Received policy provisioning OK.              |
| INFO | Received policy provisioning OK.              |
| INFO | Received policy provisioning update.          |
| INFO | Received policy provisioning update.          |
| INFO | Received policy provisioning version reply.   |
| INFO | Received policy provisioning version reply.   |
| INFO | Received policy provisioning version request. |
| INFO | Received policy provisioning version request. |
| INFO | Received responder lifetime notify.           |
| INFO | Received responder lifetime notify.           |
| INFO | Received situation not supported notify.      |
| INFO | Received situation not supported notify.      |
| INFO | Received unequal payload length notify.       |
| INFO | Received unequal payload length notify.       |
| INFO | Received unknown notify.                      |
| INFO | Received unknown notify.                      |
| INFO | Received unsupported DOI notify.              |
| INFO | Received unsupported DOI notify.              |
| INFO | Received unsupported exchange type notify.    |
| INFO | Received unsupported exchange type notify.    |
| INFO | Received XAuth request.                       |
|      |                                               |

Page 78 SonicWALL Global VPN Client 1.0 User's Guide

Table 3: Log Viewer Messages

| INFO | Received XAuth request.                              |
|------|------------------------------------------------------|
| INFO | Received XAuth status.                               |
| INFO | Received XAuth status.                               |
| INFO | Re-evaluating ID info after INVALID_ID_INFO message. |
| INFO | Re-evaluating ID info after INVALID_ID_INFO message. |
| INFO | Releasing IP address for the virtual interface ().   |
| INFO | Releasing IP address for the virtual interface ().   |
| INFO | Renewing IP address for the virtual interface ().    |
| INFO | Renewing IP address for the virtual interface ().    |
| INFO | Saving configuration file.                           |
| INFO | Saving configuration file.                           |
| INFO | Sending dead peer detection acknowledgement.         |
| INFO | Sending dead peer detection acknowledgement.         |
| INFO | Sending dead peer detection request.                 |
| INFO | Sending dead peer detection request.                 |
| INFO | Sending phase 1 delete.                              |
| INFO | Sending phase 1 delete.                              |
| INFO | Sending phase 2 delete for.                          |
| INFO | Sending phase 2 delete for.                          |
| INFO | Sending policy provisioning acknowledgement.         |
| INFO | Sending policy provisioning acknowledgement.         |
| INFO | Sending policy provisioning version reply.           |
| INFO | Sending policy provisioning version reply.           |
| INFO | Sending XAuth acknowledgement.                       |
| INFO | Sending XAuth acknowledgement.                       |
| INFO | Sending XAuth reply.                                 |
|      |                                                      |

Table 3: Log Viewer Messages

| INFO | Sending XAuth reply.                                     |
|------|----------------------------------------------------------|
| INFO | Signature Verified!                                      |
| INFO | Signature Verified!                                      |
| INFO | SonicWALL Global VPN Client version.                     |
| INFO | SonicWALL VPN Client.                                    |
| INFO | SonicWALL VPN Client.                                    |
| INFO | Starting aggressive mode phase 1 exchange.               |
| INFO | Starting aggressive mode phase 1 exchange.               |
| INFO | Starting authentication negotiation.                     |
| INFO | Starting authentication negotiation.                     |
| INFO | Starting configuration negotiation.                      |
| INFO | Starting configuration negotiation.                      |
| INFO | Starting ISAKMP phase 1 negotiation.                     |
| INFO | Starting ISAKMP phase 1 negotiation.                     |
| INFO | Starting ISAKMP phase 2 negotiation with.                |
| INFO | Starting ISAKMP phase 2 negotiation with.                |
| INFO | Starting main mode phase 1 exchange.                     |
| INFO | Starting main mode phase 1 exchange.                     |
| INFO | Starting quick mode phase 2 exchange.                    |
| INFO | Starting quick mode phase 2 exchange.                    |
| INFO | The configuration for the connection has been updated.   |
| INFO | The configuration for the connection has been updated.   |
| INFO | The configuration for the connection is up to date.      |
| INFO | The configuration for the connection is up to date.      |
| INFO | The configuration has been updated and must be reloaded. |
| INFO | The configuration has been updated and must be reloaded. |
|      |                                                          |

Table 3: Log Viewer Messages

| INFO The connection has entered an unknown state.  INFO The connection has entered an unknown state.  INFO The connection is idle.  INFO The connection is idle.  INFO The hard lifetime has expired for phase 1.  INFO The hard lifetime has expired for phase 1.  INFO The hard lifetime has expired for phase 2 with.  INFO The hard lifetime has expired for phase 2 with.  INFO The IP address for the virtual interface has been released.  INFO The IP address for the virtual interface has been released.  INFO The IP address for the virtual interface has changed to.  INFO The IP address for the virtual interface has changed to.  INFO The IP address for the virtual interface has changed to.  INFO The ISAKMP port (500) is already in use. Port will be used as the ISAKMP source port.  INFO The peer is not responding to phase 2 ISAKMP requests to.  INFO The peer is not responding to phase 2 ISAKMP requests to.  INFO The phase 1 SA has been deleted.  INFO The phase 1 SA has been deleted.  INFO The phase 1 SA has died.  INFO The phase 2 SA has died.  INFO The phase 2 SA has been deleted.  INFO The phase 2 SA has been deleted.  INFO The phase 2 SA has been deleted.  INFO The phase 2 SA has been deleted.  INFO The phase 2 SA has been deleted.  INFO The phase 2 SA has been deleted.  INFO The phase 2 SA has been deleted.  INFO The phase 2 SA has been deleted. |      |                                                             |
|----------------------------------------------------------------------------------------------------|------|-------------------------------------------------------------|
| INFO The connection is idle.  INFO The hard lifetime has expired for phase 1.  INFO The hard lifetime has expired for phase 1.  INFO The hard lifetime has expired for phase 2 with.  INFO The hard lifetime has expired for phase 2 with.  INFO The hard lifetime has expired for phase 2 with.  INFO The IP address for the virtual interface has been released.  INFO The IP address for the virtual interface has been released.  INFO The IP address for the virtual interface has changed to.  INFO The IP address for the virtual interface has changed to.  INFO The ISAKMP port (500) is already in use. Port will be used as the ISAKMP source port.  INFO The ISAKMP port (500) is already in use. Port will be used as the ISAKMP source port.  INFO The peer is not responding to phase 2 ISAKMP requests to.  INFO The peer is not responding to phase 2 ISAKMP requests to.  INFO The phase 1 SA has been deleted.  INFO The phase 1 SA has been deleted.  INFO The phase 1 SA has died.  INFO The phase 2 SA has been deleted.  INFO The phase 2 SA has been deleted.  INFO The phase 2 SA has been deleted.  INFO The phase 2 SA has been deleted.  INFO The phase 2 SA has been deleted.                                                                                                    | INFO | The connection has entered an unknown state.                |
| INFO The hard lifetime has expired for phase 1.  INFO The hard lifetime has expired for phase 1.  INFO The hard lifetime has expired for phase 2 with.  INFO The hard lifetime has expired for phase 2 with.  INFO The hard lifetime has expired for phase 2 with.  INFO The IP address for the virtual interface has been released.  INFO The IP address for the virtual interface has been released.  INFO The IP address for the virtual interface has changed to.  INFO The IP address for the virtual interface has changed to.  INFO The ISAKMP port (500) is already in use. Port will be used as the ISAKMP source port.  INFO The ISAKMP port (500) is already in use. Port will be used as the ISAKMP source port.  INFO The peer is not responding to phase 2 ISAKMP requests to.  INFO The peer is not responding to phase 2 ISAKMP requests to.  INFO The phase 1 SA has been deleted.  INFO The phase 1 SA has been deleted.  INFO The phase 1 SA has died.  INFO The phase 2 SA has been deleted.  INFO The phase 2 SA has been deleted.  INFO The phase 2 SA has been deleted.  INFO The phase 2 SA has been deleted.  INFO The phase 2 SA has been deleted.                                                                                                    | INFO | The connection has entered an unknown state.                |
| INFO The hard lifetime has expired for phase 1.  INFO The hard lifetime has expired for phase 1.  INFO The hard lifetime has expired for phase 2 with.  INFO The hard lifetime has expired for phase 2 with.  INFO The IP address for the virtual interface has been released.  INFO The IP address for the virtual interface has been released.  INFO The IP address for the virtual interface has changed to.  INFO The IP address for the virtual interface has changed to.  INFO The IP Address for the virtual interface has changed to.  INFO The ISAKMP port (500) is already in use. Port will be used as the ISAKMP source port.  INFO The ISAKMP port (500) is already in use. Port will be used as the ISAKMP source port.  INFO The peer is not responding to phase 2 ISAKMP requests to.  INFO The peer is not responding to phase 2 ISAKMP requests to.  INFO The phase 1 SA has been deleted.  INFO The phase 1 SA has been deleted.  INFO The phase 1 SA has died.  INFO The phase 2 SA has been deleted.  INFO The phase 2 SA has been deleted.  INFO The phase 2 SA has been deleted.  INFO The phase 2 SA has been deleted.                                                                                                    | INFO | The connection is idle.                                     |
| INFO The hard lifetime has expired for phase 1.  INFO The hard lifetime has expired for phase 2 with.  INFO The hard lifetime has expired for phase 2 with.  INFO The IP address for the virtual interface has been released.  INFO The IP address for the virtual interface has been released.  INFO The IP address for the virtual interface has changed to.  INFO The IP address for the virtual interface has changed to.  INFO The IP address for the virtual interface has changed to.  INFO The ISAKMP port (500) is already in use. Port will be used as the ISAKMP source port.  INFO The ISAKMP port (500) is already in use. Port will be used as the ISAKMP source port.  INFO The peer is not responding to phase 2 ISAKMP requests to.  INFO The peer is not responding to phase 2 ISAKMP requests to.  INFO The phase 1 SA has been deleted.  INFO The phase 1 SA has been deleted.  INFO The phase 1 SA has died.  INFO The phase 2 SA has died.  INFO The phase 2 SA has been deleted.  INFO The phase 2 SA has been deleted.  INFO The phase 2 SA has been deleted.  INFO The phase 2 SA has been deleted.                                                                                                    | INFO | The connection is idle.                                     |
| INFO The hard lifetime has expired for phase 2 with.  INFO The hard lifetime has expired for phase 2 with.  INFO The IP address for the virtual interface has been released.  INFO The IP address for the virtual interface has been released.  INFO The IP address for the virtual interface has changed to.  INFO The IP address for the virtual interface has changed to.  INFO The ISAKMP port (500) is already in use. Port will be used as the ISAKMP source port.  INFO The ISAKMP port (500) is already in use. Port will be used as the ISAKMP source port.  INFO The peer is not responding to phase 2 ISAKMP requests to.  INFO The peer is not responding to phase 2 ISAKMP requests to.INFO SonicWALL Global VPN Client version.  INFO The phase 1 SA has been deleted.  INFO The phase 1 SA has died.  INFO The phase 2 SA has died.  INFO The phase 2 SA has been deleted.  INFO The phase 2 SA has been deleted.  INFO The phase 2 SA has been deleted.  INFO The phase 2 SA has been deleted.                                                                                                    | INFO | The hard lifetime has expired for phase 1.                  |
| INFO The hard lifetime has expired for phase 2 with.  INFO The IP address for the virtual interface has been released.  INFO The IP address for the virtual interface has been released.  INFO The IP address for the virtual interface has changed to.  INFO The IP address for the virtual interface has changed to.  INFO The ISAKMP port (500) is already in use. Port will be used as the ISAKMP source port.  INFO The ISAKMP port (500) is already in use. Port will be used as the ISAKMP source port.  INFO The peer is not responding to phase 2 ISAKMP requests to.  INFO The peer is not responding to phase 2 ISAKMP requests to.INFO SonicWALL Global VPN Client version.  INFO The phase 1 SA has been deleted.  INFO The phase 1 SA has died.  INFO The phase 1 SA has died.  INFO The phase 2 SA has been deleted.  INFO The phase 2 SA has been deleted.  INFO The phase 2 SA has been deleted.  INFO The phase 2 SA has been deleted.                                                                                                    | INFO | The hard lifetime has expired for phase 1.                  |
| INFO The IP address for the virtual interface has been released.  INFO The IP address for the virtual interface has been released.  INFO The IP address for the virtual interface has changed to.  INFO The IP address for the virtual interface has changed to.  INFO The ISAKMP port (500) is already in use. Port will be used as the ISAKMP source port.  INFO The ISAKMP port (500) is already in use. Port will be used as the ISAKMP source port.  INFO The peer is not responding to phase 2 ISAKMP requests to.  INFO The peer is not responding to phase 2 ISAKMP requests to.INFO SonicWALL Global VPN Client version.  INFO The phase 1 SA has been deleted.  INFO The phase 1 SA has been deleted.  INFO The phase 1 SA has died.  INFO The phase 2 SA has been deleted.  INFO The phase 2 SA has been deleted.  INFO The phase 2 SA has been deleted.  INFO The phase 2 SA has been deleted.                                                                                                    | INFO | The hard lifetime has expired for phase 2 with.             |
| INFO The IP address for the virtual interface has been released.  INFO The IP address for the virtual interface has changed to.  INFO The IP address for the virtual interface has changed to.  INFO The ISAKMP port (500) is already in use. Port will be used as the ISAKMP source port.  INFO The ISAKMP port (500) is already in use. Port will be used as the ISAKMP source port.  INFO The peer is not responding to phase 2 ISAKMP requests to.  INFO The peer is not responding to phase 2 ISAKMP requests to.INFO SonicWALL Global VPN Client version.  INFO The phase 1 SA has been deleted.  INFO The phase 1 SA has died.  INFO The phase 2 SA has died.  INFO The phase 2 SA has been deleted.  INFO The phase 2 SA has been deleted.  INFO The phase 2 SA has been deleted.  INFO The phase 2 SA has been deleted.                                                                                                    | INFO | The hard lifetime has expired for phase 2 with.             |
| INFO The IP address for the virtual interface has changed to.  INFO The IP address for the virtual interface has changed to.  INFO The ISAKMP port (500) is already in use. Port will be used as the ISAKMP source port.  INFO The ISAKMP port (500) is already in use. Port will be used as the ISAKMP source port.  INFO The peer is not responding to phase 2 ISAKMP requests to.  INFO The peer is not responding to phase 2 ISAKMP requests to.INFO SonicWALL Global VPN Client version.  INFO The phase 1 SA has been deleted.  INFO The phase 1 SA has died.  INFO The phase 2 SA has died.  INFO The phase 2 SA has been deleted.  INFO The phase 2 SA has been deleted.  INFO The phase 2 SA has been deleted.  INFO The phase 2 SA has been deleted.  INFO The phase 2 SA has been deleted.                                                                                                    | INFO | The IP address for the virtual interface has been released. |
| INFO The IP address for the virtual interface has changed to.  INFO The ISAKMP port (500) is already in use. Port will be used as the ISAKMP source port.  INFO The ISAKMP port (500) is already in use. Port will be used as the ISAKMP source port.  INFO The peer is not responding to phase 2 ISAKMP requests to.  INFO The peer is not responding to phase 2 ISAKMP requests to.INFO SonicWALL Global VPN Client version.  INFO The phase 1 SA has been deleted.  INFO The phase 1 SA has died.  INFO The phase 1 SA has died.  INFO The phase 2 SA has been deleted.  INFO The phase 2 SA has been deleted.  INFO The phase 2 SA has been deleted.  INFO The phase 2 SA has been deleted.                                                                                                    | INFO | The IP address for the virtual interface has been released. |
| INFO The phase 1 SA has died.  INFO The phase 2 SA has been deleted.  INFO The phase 2 SA has died.  INFO The phase 2 SA has died.  INFO The phase 2 SA has died.  INFO The phase 2 SA has died.                                                                                                    | INFO | The IP address for the virtual interface has changed to.    |
| INFO The phase 1 SA has died.  INFO The phase 2 SA has been deleted.  INFO The phase 2 SA has died.  INFO The phase 2 SA has died.                                                                                                    | INFO | The IP address for the virtual interface has changed to.    |
| INFO The peer is not responding to phase 2 ISAKMP requests to.  INFO The peer is not responding to phase 2 ISAKMP requests to.INFO SonicWALL Global VPN Client version.  INFO The phase 1 SA has been deleted.  INFO The phase 1 SA has been deleted.  INFO The phase 1 SA has died.  INFO The phase 1 SA has died.  INFO The phase 2 SA has been deleted.  INFO The phase 2 SA has been deleted.  INFO The phase 2 SA has been deleted.  INFO The phase 2 SA has been deleted.  INFO The phase 2 SA has been deleted.                                                                                                    | INFO | . , ,                                                       |
| INFO The peer is not responding to phase 2 ISAKMP requests to.INFO SonicWALL Global VPN Client version.  INFO The phase 1 SA has been deleted.  INFO The phase 1 SA has been deleted.  INFO The phase 1 SA has died.  INFO The phase 1 SA has died.  INFO The phase 2 SA has been deleted.  INFO The phase 2 SA has been deleted.  INFO The phase 2 SA has been deleted.  INFO The phase 2 SA has died.                                                                                                    | INFO | 1                                                           |
| SonicWALL Global VPN Client version.  INFO The phase 1 SA has been deleted.  INFO The phase 1 SA has been deleted.  INFO The phase 1 SA has died.  INFO The phase 1 SA has died.  INFO The phase 2 SA has been deleted.  INFO The phase 2 SA has been deleted.  INFO The phase 2 SA has been deleted.  INFO The phase 2 SA has died.                                                                                                    | INFO | The peer is not responding to phase 2 ISAKMP requests to.   |
| INFO The phase 1 SA has been deleted.  INFO The phase 1 SA has died.  INFO The phase 1 SA has died.  INFO The phase 2 SA has been deleted.  INFO The phase 2 SA has been deleted.  INFO The phase 2 SA has been deleted.  INFO The phase 2 SA has died.                                                                                                    | INFO | , , , , , , , , , , , , , , , , , , , ,                     |
| INFO The phase 1 SA has died.  INFO The phase 1 SA has died.  INFO The phase 2 SA has been deleted.  INFO The phase 2 SA has been deleted.  INFO The phase 2 SA has died.                                                                                                    | INFO | The phase 1 SA has been deleted.                            |
| INFO The phase 1 SA has died.  INFO The phase 2 SA has been deleted.  INFO The phase 2 SA has been deleted.  INFO The phase 2 SA has died.                                                                                                    | INFO | The phase 1 SA has been deleted.                            |
| INFO The phase 2 SA has been deleted.  INFO The phase 2 SA has been deleted.  INFO The phase 2 SA has died.                                                                                                    | INFO | The phase 1 SA has died.                                    |
| INFO The phase 2 SA has been deleted.  INFO The phase 2 SA has died.                                                                                                    | INFO | The phase 1 SA has died.                                    |
| INFO The phase 2 SA has died.                                                                                                    | INFO | The phase 2 SA has been deleted.                            |
|                                                                                                    | INFO | The phase 2 SA has been deleted.                            |
| INFO The phase 2 SA has died.                                                                                                    | INFO | The phase 2 SA has died.                                    |
|                                                                                                    | INFO | The phase 2 SA has died.                                    |

Table 3: Log Viewer Messages

|         | <del>-</del>                                                          |
|---------|-----------------------------------------------------------------------|
| INFO    | The SA lifetime for phase 1 is seconds.                               |
| INFO    | The SA lifetime for phase 1 is seconds.                               |
| INFO    | The SA lifetime for phase 2 is seconds.                               |
| INFO    | The SA lifetime for phase 2 is seconds.                               |
| INFO    | The soft lifetime has expired for phase 1.                            |
| INFO    | The soft lifetime has expired for phase 1.                            |
| INFO    | The soft lifetime has expired for phase 2 with.                       |
| INFO    | The soft lifetime has expired for phase 2 with.                       |
| INFO    | The system ARP cache has been flushed.                                |
| INFO    | The system ARP cache has been flushed.                                |
| INFO    | Unable to encrypt payload!                                            |
| INFO    | Unable to encrypt payload!                                            |
| INFO    | User authentication has failed.                                       |
| INFO    | User authentication has failed.                                       |
| INFO    | User authentication has succeeded.                                    |
| INFO    | User authentication has succeeded.                                    |
| INFO    | User authentication information is needed to complete the connection. |
| INFO    | User authentication information is needed to complete the connection. |
| INFO    | XAuth has requested a username but one has not yet been specified.    |
| INFO    | XAuth has requested a username but one has not yet been specified.    |
| WARNING | A password must be entered.                                           |
| WARNING | A password must be entered.                                           |
| WARNING | AG failed. SA state not matching mask process auth. Peer:             |

Table 3: Log Viewer Messages

| WARNING | AG failed. SA state not matching mask process auth. Peer:          |
|---------|--------------------------------------------------------------------|
| WARNING | AG failed. SA state not matching mask process key. Peer:           |
| WARNING | AG failed. SA state not matching mask process key. Peer:           |
| WARNING | AG failed. State OAK_AG_INIT_EXCH is invalid when responder. Peer: |
| WARNING | AG failed. State OAK_AG_INIT_EXCH is invalid when responder. Peer: |
| WARNING | AG failed. State OAK_AG_NO_STATE is invalid when initiator. Peer:  |
| WARNING | AG failed. State OAK_AG_NO_STATE is invalid when initiator. Peer:  |
| WARNING | Failed to process aggressive mode packet.                          |
| WARNING | Failed to process aggressive mode packet.                          |
| WARNING | Failed to process final quick mode packet.                         |
| WARNING | Failed to process final quick mode packet.                         |
| WARNING | Failed to process informational exchange packet.                   |
| WARNING | Failed to process informational exchange packet.                   |
| WARNING | Failed to process main mode packet.                                |
| WARNING | Failed to process main mode packet.                                |
| WARNING | Failed to process mode configuration packet.                       |
| WARNING | Failed to process mode configuration packet.                       |
| WARNING | Failed to process packet payloads.                                 |
| WARNING | Failed to process packet payloads.                                 |
| WARNING | Failed to process payload.                                         |
| WARNING | Failed to process payload.                                         |
| WARNING | Failed to process quick mode packet.                               |
| WARNING | Failed to process quick mode packet.                               |

Table 3: Log Viewer Messages

| WARNING | Ignoring AUTH message when aggressive mode already complete. Peer:                            |
|---------|-----------------------------------------------------------------------------------------------|
| WARNING | Ignoring AUTH message when aggressive mode already complete. Peer:                            |
| WARNING | Invalid DOI in delete message:                                                                |
| WARNING | Invalid DOI in delete message:                                                                |
| WARNING | Invalid IPSEC SA delete message.                                                              |
| WARNING | Invalid IPSEC SA delete message.                                                              |
| WARNING | Invalid ISAKMP SA delete message.                                                             |
| WARNING | Invalid ISAKMP SA delete message.                                                             |
| WARNING | is not a supported OAKLEY attribute class.                                                    |
| WARNING | is not a supported OAKLEY attribute class.                                                    |
| WARNING | Protocol ID is not supported in SA payloads.                                                  |
| WARNING | Protocol ID is not supported in SA payloads.                                                  |
| WARNING | Received an encrypted packet when not crypto active!                                          |
| WARNING | Received an encrypted packet when not crypto active!                                          |
| WARNING | Received an unencrypted packet when crypto active!                                            |
| WARNING | Received an unencrypted packet when crypto active!                                            |
| WARNING | Responder lifetime protocol is not supported.                                                 |
| WARNING | Responder lifetime protocol is not supported.                                                 |
| WARNING | The password is incorrect. Please re-enter the password.                                      |
| WARNING | The password is incorrect. Please re-enter the password.                                      |
| WARNING | The pre-shared key dialog box was cancelled by the user. The connection will be disabled.     |
| WARNING | The pre-shared key dialog box was cancelled by the user. The connection will be disabled.     |
| WARNING | The select certificate dialog box was cancelled by the user. The connection will be disabled. |
|         |                                                                                               |

Table 3: Log Viewer Messages

| WARNING | The select certificate dialog box was cancelled by the user. The connection will be disabled. |
|---------|-----------------------------------------------------------------------------------------------|
| WARNING | The username/password dialog box was cancelled by the user. The connection will be disabled.  |
| WARNING | The username/password dialog box was cancelled by the user. The connection will be disabled.  |
| WARNING | Unable to decrypt payload!                                                                    |
| WARNING | Unable to decrypt payload!                                                                    |

## SonicWALL,Inc.

1143 Borregas Avenue T: 408.745.9600 www.sonicwall.com Sunnyvale,CA 94089-1306 F: 408.745.9300

© 2003 SonicWALL, Inc. SonicWALL is a registered trademark of SonicWALL, Inc. Other product and company names mentioned herein may be trademarks and/ or registered trademarks of their respective companies. Specifications and descriptions subject to change with out notice.

P/ N 232-000333-00 Rev B 6/03

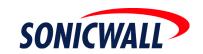